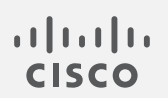

# Cisco Secure Cloud Insights

スタートアップ ガイド

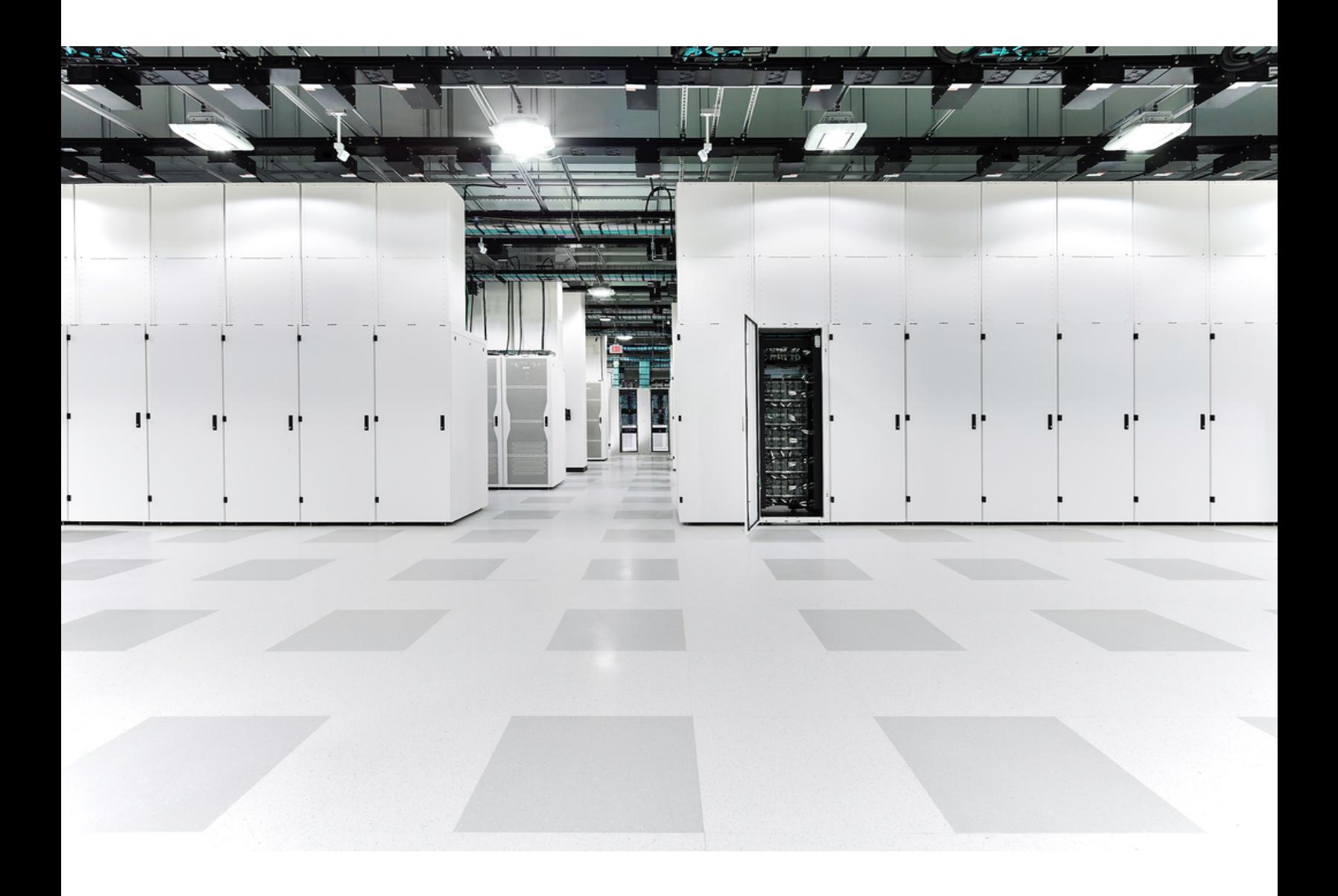

# 目次

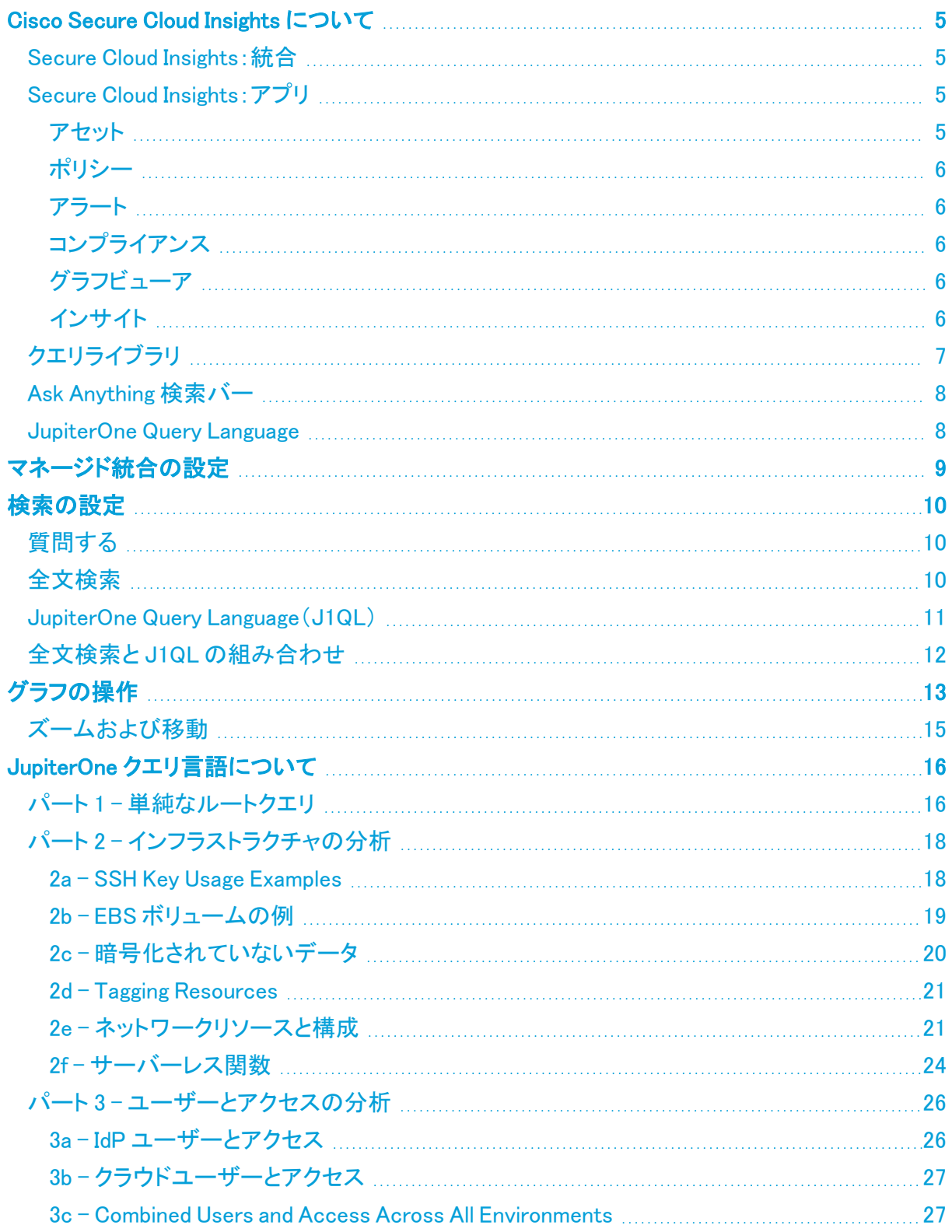

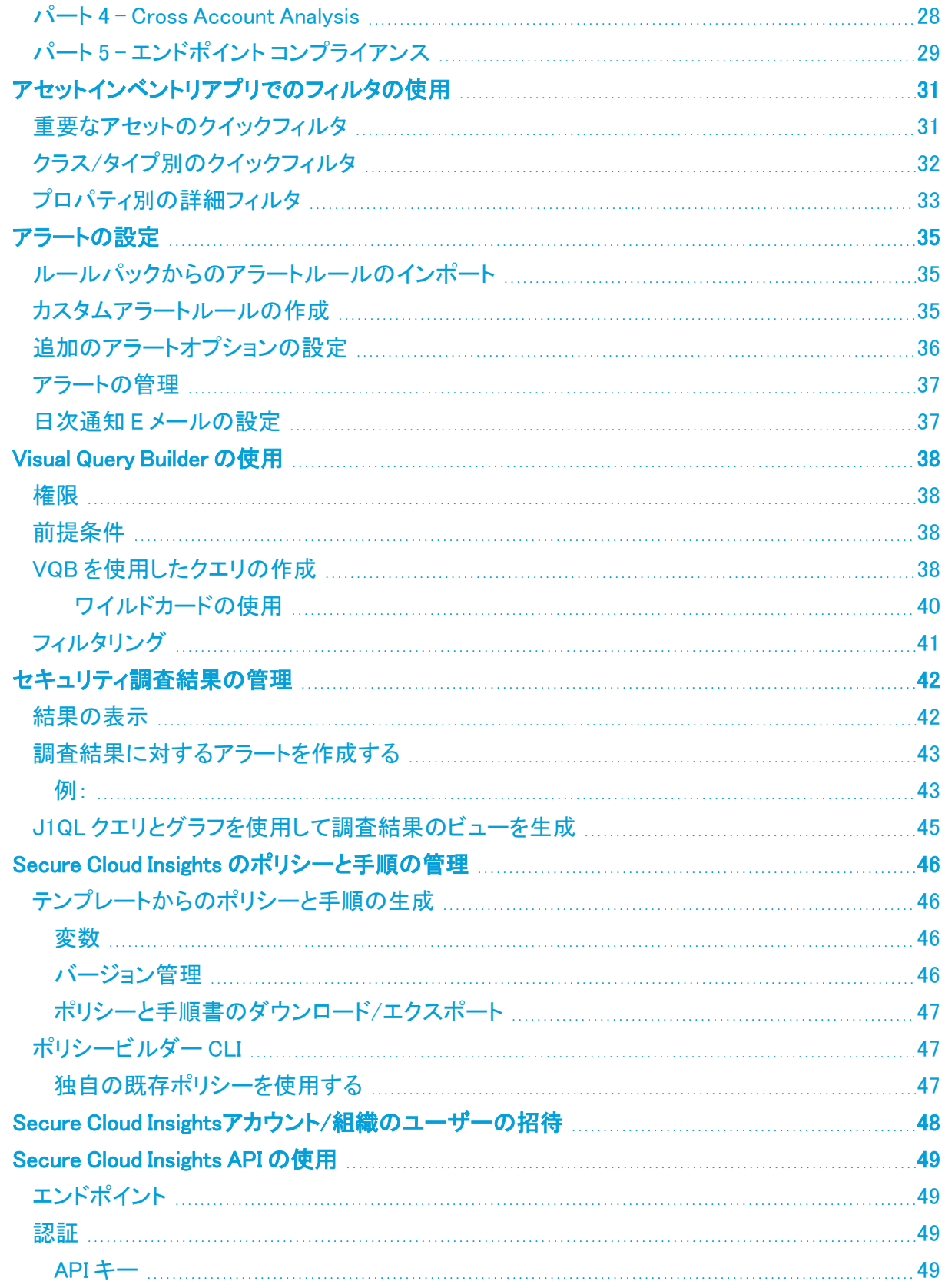

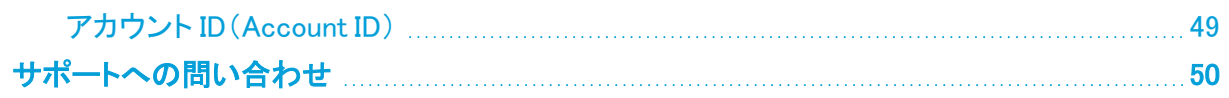

## <span id="page-4-0"></span>Cisco Secure Cloud Insights について

Secure Cloud Insights は、サイロ化されたセキュリティツール間を接続するクラウドネイティブのセ キュリティ プラットフォームであり、サイバーアセットユニバース全体のセキュリティリスクに対する障 害物のない可視性を実現します。この拡張可能なプラットフォームは、複雑な関係とデータの間を 点でつなぎ合わせ、環境、インフラストラクチャ、および運用に究極の可視性を提供します。

### <span id="page-4-1"></span>Secure Cloud Insights:統合

Secure Cloud Insights を使用するための最初のステップは、Secure Cloud Insights にデータを取り 込むことです。インストールが簡単で使いやすい、既成の統合が数多く用意されており、デジタルユ ニバースのあらゆる次元でエンドツーエンドのサイバーアセットの可視性、コンテキスト、自動化を 実現することができます。Secure Cloud Insights では、Secure Cloud Insights にデータをインポート し、データモデルとマッピングを理解する手順を示します。

### <span id="page-4-2"></span>Secure Cloud Insights:アプリ

Secure Cloud Insights には、セキュリティ管理のすべての主要コンポーネントに役立つ個別のアプリ があります。 <mark>ま</mark> をクリックしてアプリを確認してください。

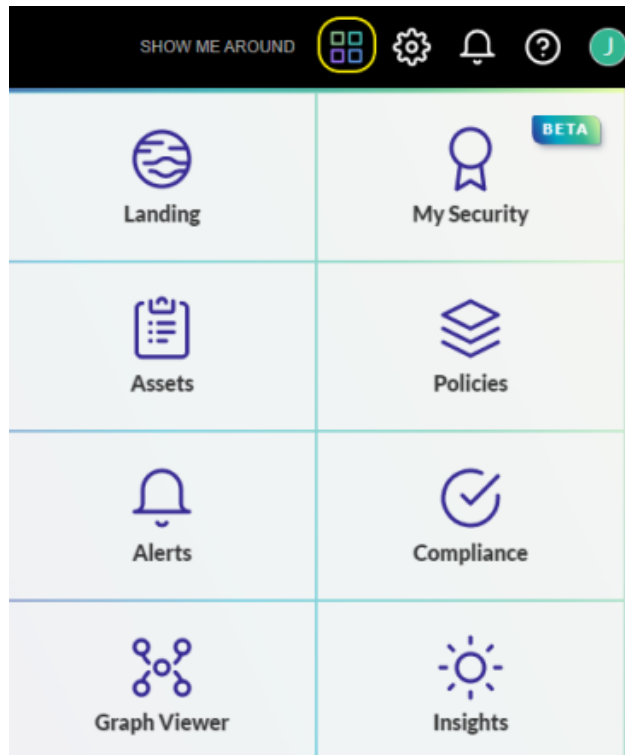

### <span id="page-4-3"></span>アセット

データをインポートしたら、Assets アプリを使用して、インフラストラクチャとセキュリティに関するサ イバーアセットインベントリ全体を分析して可視化できます。さらに、Assets アプリは、所有している サイバーアセットのタイプとクラス、およびそれらの関係に関する情報を提供します。

#### <span id="page-5-0"></span>ポリシー

Policies アプリを使用すると、組織のポリシーを明確にして、ポリシーをコンプライアンス要件に関連 付けることができます。

各ポリシーと手順のドキュメントは、それぞれ個別の Markdown ファイルに記述されており、他の ファイルにリンクするように各ポリシーファイルを設定できます。テンプレートは、Policies アプリを使 用してオンラインで直接編集できるオープンソースです。

簡単に利用を開始できるように、Secure Cloud Insights には、組織がセキュリティプログラムと運用 を構築するのに役立つ 120 以上[のポリシーと手順のテンプレートが](#page-45-0)用意されています。 これらのテ ンプレートは、Secure Cloud Insights の内部ポリシーと手順から派生したものであり、コンプライアン ス評価を何度も経た上で作成されています。

### <span id="page-5-1"></span>アラート

Secure Cloud Insights では、継続的な監査と脅威の監視のため、任意のクエリを使用して Alerts ア プリでアラートルールを構成できます。アラートをトリガーするには、少なくとも 1 つのアクティブなア ラートルールが必要です。ルールをアラートに追加する最も簡単な方法は、Secure Cloud Insights で用意されているルールパックをインポートすることです。カスタムルールを作成することもできま す。

### <span id="page-5-2"></span>コンプライアンス

Secure Cloud Insights は、コンプライアンス標準またはフレームワークを一連のコントロールまたは 要件として管理するための柔軟なプラットフォームを提供します。このプラットフォームでは、次のこ とができます。

- <sup>l</sup> コンプライアンス標準またはセキュリティに関するアンケートをインポートする
- ポリシー手順を各コントロールまたは要件にマッピングする
- <sup>l</sup> クエリの質問によってデータ主導型のコンプライアンスの証拠をマッピングする
- クエリ結果に基づいて自動ギャップ分析を実行する
- コンプライアンス アーティファクトをエクスポートする(要約または完全な証拠パッケージ)

### <span id="page-5-3"></span>グラフビューア

Secure Cloud Insights はデータ主導型のグラフプラットフォーム上に構築されています。JupiterOne Query Language(J1QL)は、このグラフをトラバースしてサブグラフを返す、またはサブグラフのエン ティティおよびエッジ(関係など)からのデータを返すように設計されています。任意の J1QL クエリ 結果からサブグラフを表示して操作できます。

#### <span id="page-5-4"></span>インサイト

Insights アプリでは、J1QL クエリを使用してレポートダッシュボードを構築できます。

各ダッシュボードは、他のアカウントのユーザーと共有するチームボード、または個々のユーザー の個人ボードとして設定できます。各ボードのレイアウトは、チームボードのレイアウトを含めてユー ザーごとに個別に保存されるため、各ユーザーは他のユーザーに影響を与えることなく、自分の好 みに応じてレイアウトを設定できます。管理者は、チームボードのレイアウトを他のユーザーのデ フォルトとして保存できます。

独自のカスタムダッシュボードを構築することも、Secure Cloud Insights すでに構築されている既存 のボードを利用することもできます。

### <span id="page-6-0"></span>クエリライブラリ

Secure Cloud Insights には、サイバーアセットの現在の状態を評価するための、事前に構築および 分類された何百ものクエリがあります。特定のトピックに関するクエリをフィルタ処理したり、既存の クエリを複製して独自のカスタムクエリを作成したり、よく使用する検索を保存して後で簡単に参照 したりできます。クエリライブラリにアクセスするには、ランディングページの ■ をクリックします。

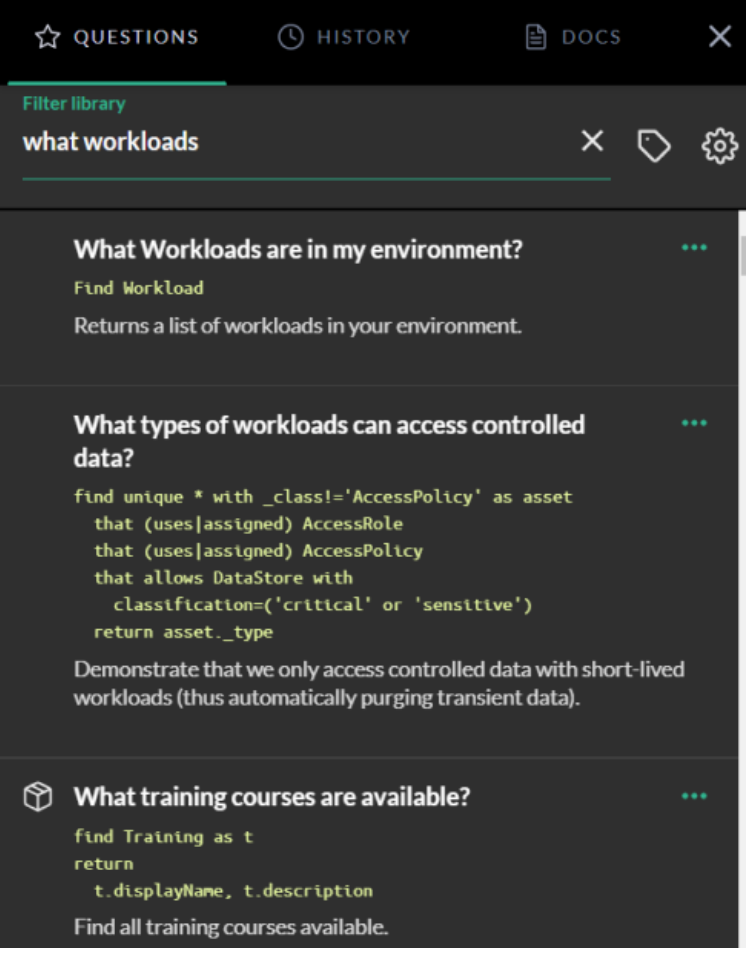

### <span id="page-7-0"></span>Ask Anything 検索バー

クエリライブラリを使用するだけでなく、Secure Cloud Insights の任意のページまたはアプリから検 索バーに質問を入力することもできます。デフォルトで、Secure Cloud Insights はテキストをオートコ ンプリートし、ユーザーまたはユーザーの組織内の他の誰かが尋ねた関連する質問をリストしま す。

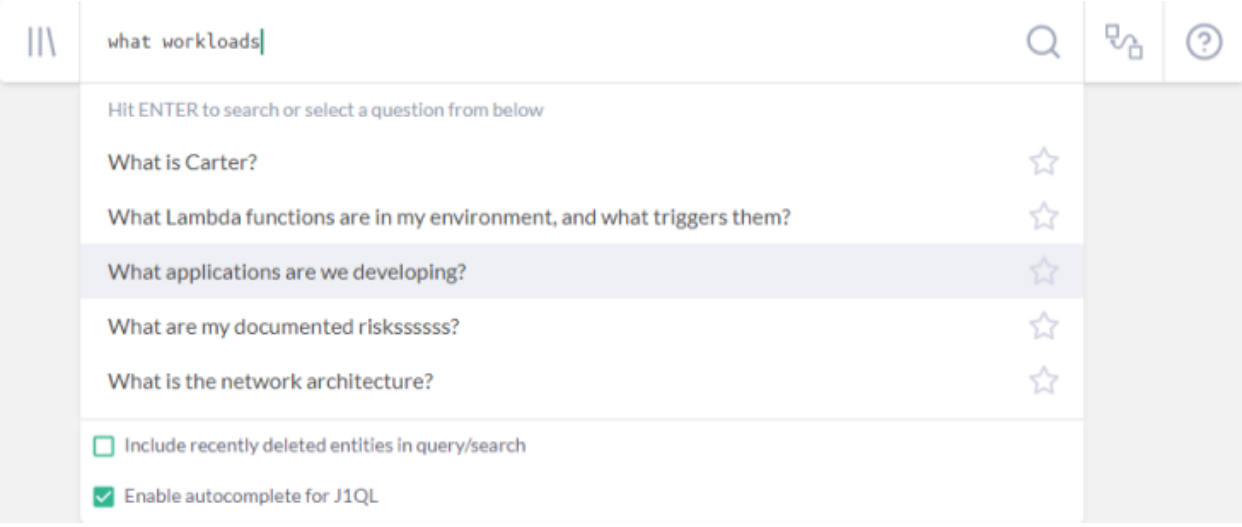

### <span id="page-7-1"></span>JupiterOne Query Language

JupiterOne Query Language(J1QL)は、デジタル環境内のエンティティと関係を検索するためのクエ リ言語です。J1QL では、質問、全文検索の実行、または複雑なエンティティ関係グラフのクエリと いった機能を組み合わせて使用することができます。

J1QL は複雑ですが、学習に役立つチュートリアルが用意されています。さらに、Secure Cloud Insights ではビジュアルクエリ構築アプリである J1VQB を用意しています。これはコード不要でクエ リを作成できるツールです。

## <span id="page-8-0"></span>マネージド統合の設定

Secure Cloud Insights プラットフォームの機能を利用するには、このプラットフォームにデータが存 在する必要があります。データが多いほど、このプラットフォームの機能は強力になります。

すぐに使用できるターンキー設定のマネージド統合は 10 を超えており、さらに定期的に追加されて います。プロバイダーの必要に応じて、統合ごとに認証と設定のメカニズムが多少異なる場合があ ります。たとえば、AWS 統合では、アクセス用に IAM ロールとロールの信頼ポリシーを使用します。 他の統合では、API キー/トークン、OAuth、または基本認証を使用する場合があります。

加えて、Secure Cloud Insights API クライアントまたは CLI を使用して、これらのマネージド統合の外 部にデータをアップロードすることができます。これにより、オンプレミスシステムやセキュリティ/コ ンプライアンス アーティファクトなどのあらゆるデータを一元的に追跡、監視、視覚化できます。

## <span id="page-9-0"></span>検索の設定

ランディングゾーンから直接、Secure Cloud Insights と統合されたデジタル環境全体をすばやく検索 してインサイトを得ることができます。検索には次の 3 つのモードがあります。

- 1. キーワードを入力して質問し、パッケージ化された/保存されたすべての質問を検索する
- 2. プロパティ値に基づいてすべてのエンティティを全文検索する
- 3. JupiterOne Query Language(J1QL)を使用してエンティティと関係を正確にクエリする

表、グラフ、Raw JSON、または Pretty JSON の 4 つの異なる結果表示モードを切り替えることがで きます。

パフォーマンス上の理由から、検索結果は最大 250 アイテムを返すように制限されてい ることに注意してください。大量の結果セットから見落としが生じると思われる場合は、ク エリを調整してより正確な結果を生成してみてください。

### <span id="page-9-1"></span>質問する

次のようなキーワード(またはキーワードの組み合わせ)を入力するだけです(引用符は不要)。

- <sup>l</sup> 準拠
- アクセス
- <sup>l</sup> トラフィック
- $\cdot$  ssh
- data encrypted
- 実稼働

または、次のような質問をします。

- Who are my vendors?(自分のベンダーは?)
- What lambda functions do I have in AWS?(AWS にはどのようなラムダ関数がありますか?)
- What is connected to the Internet?(インターネットに接続中のものは?)
- <span id="page-9-2"></span>• Who has access to ...?(誰が…にアクセスできますか?)

### 全文検索

全文検索を開始するには、キーワードを引用符で囲みます("キーワード")。または、キーワードを 入力して Enter キーを押します。次に例を示します。

- "sg-123ab45c"と入力すると、このグループ ID を持つ AWS EC2 セキュリティグループを検索 します。
- "Charlie" と入力すると、この名前の人物/ユーザー、およびその人物/ユーザーに関連する 他のリソースを検索します。

### <span id="page-10-0"></span>JupiterOne Query Language(J1QL)

ここでは、JupiterOne Query Language(J1QL)を使用して、すべてのエンティティと関係の全体を検 索します。

基本的なクエリ構造は次のとおりです。

• エンティティから始めます。

FIND {class or type of an Entity}

• 必要に応じていくつかのプロパティフィルタを追加します。

WITH {property}={value} AND|OR {property}={value}

• その関係を取得します。

THAT {relationship verb}|RELATES TO {class/type of another Entity}

次に例を示します。

FIND \* WITH tag.Production='true'

(上記のワイルドカード \* はすべてを含めるために使用されていることに注意してください)

人物であるユーザーを探す

正確な関係がわからない場合は、キーワード RELATES TO を使用すると、あらゆる関係を対象に 含めることができます。

FIND User THAT RELATES TO Person

エイリアスと AS {something} を一緒に使用して、エンティティまたは関係に名前を付けることが できます。エイリアスは、WHERE で使用すると追加のフィルタリングまたは比較が実行され、 RETURN で使用すると特定のプロパティを返すことができます。

次に例を示します。

```
FIND Firewall AS fw
 THAT ALLOWS AS rule (Network|Host) AS n
WHERE
 rule.ingress=true and rule.fromPort=22
RETURN
 fw._type, fw.displayName, fw.tag.AccountName,
 n._type, n.displayName, n.tag.AccountName
```
クエリ言語では、次の場合を除き、大文字と小文字が区別されません。

- Find の後の TitleCase エンティティキーワードと {relationship verb} は、そのク ラスのエンティティを検索します(例:CodeRepo)。
- Find の後の lowercase エンティティキーワードと {relationship verb} は、そのタ イプのエンティティを検索します。複数の単語を含むエンティティタイプは、通常、snake\_ case にあります (例: github repo)。
- <sup>l</sup> エンティティのプロパティの名前と値、およびクエリの一部として定義されたエイリアス名は、 大文字と小文字が区別されます。

### <span id="page-11-0"></span>全文検索と J1QL の組み合わせ

まず全文検索を行い、次に J1QL を使用して、最初の検索結果をさらにフィルタリングすることもで きます。次に例を示します。

Find "Administrator" with \_class='AccessPolicy' that ASSIGNED (User|AccessRole)

Find 'security officer' with \_type='employee'

Find 'roles responsibilities' with \_class=('Policy' or 'Procedure')

一重引用符(')または二重引用符(")は、全文検索キーワードとプロパティ文字列値の両方で機 能することに注意してください。

# <span id="page-12-0"></span>グラフの操作

Secure Cloud Insights はデータ主導型のグラフプラットフォーム上に構築されています。開発のきっ かけとなったストーリーについては、こちらのブログをご覧ください。

JupiterOne クエリ言語(J1QL)は、このグラフをトラバースしてサブグラフを返す、またはサブグラフ のノード(エンティティなど)とエッジ(関係など)からのデータを返すように設計されています。クエリ 結果からサブグラフを表示して操作できます。

以下のスクリーンショットは、Ask Anything 検索バーのクエリからの結果グラフの例を示していま す。

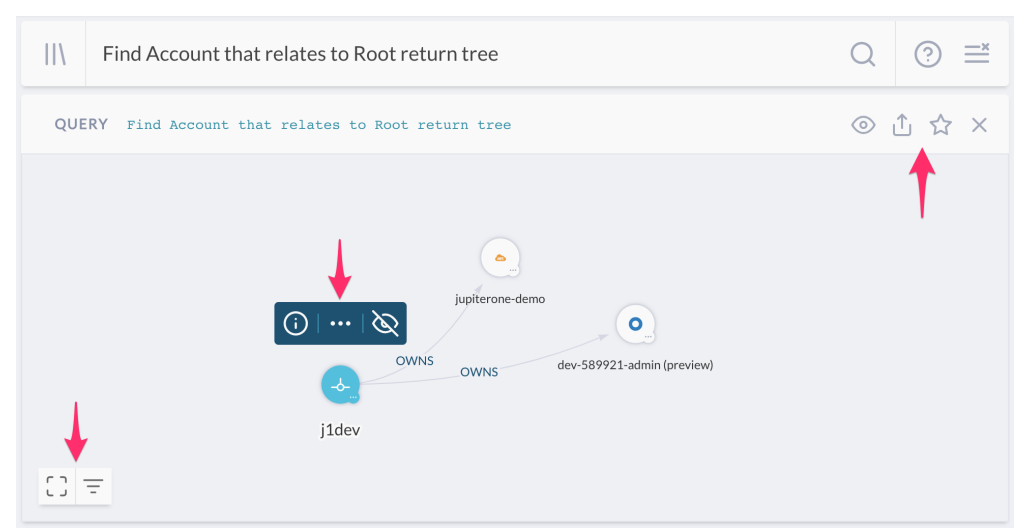

右上隅の最初のコントロールセットは、次のことを行います。

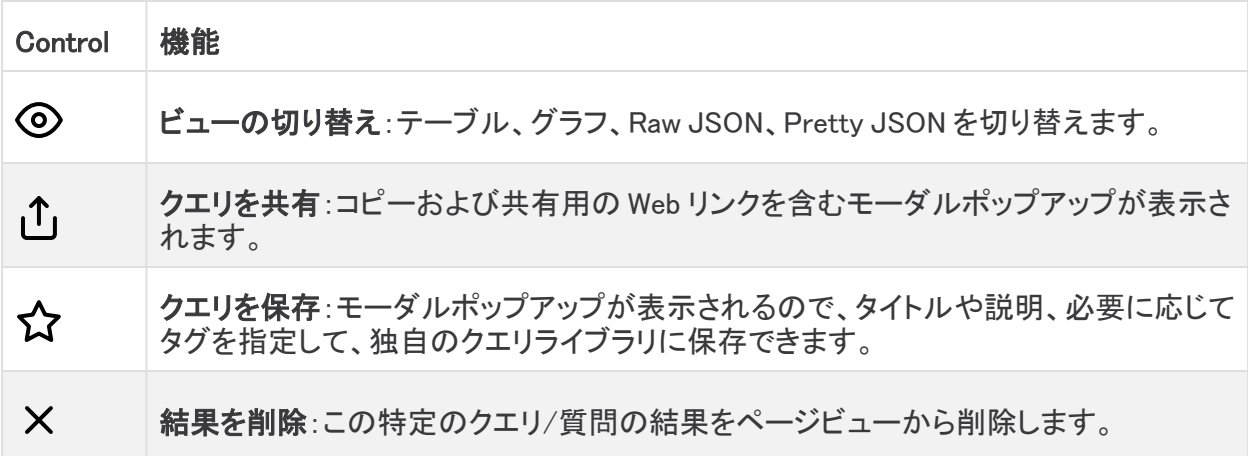

グラフ上の任意のノード(エンティティなど)を選択すると、そのノードと対話できるコントロールの セットがそのすぐ上に表示されます。これらのコントロールは次の機能を提供します。

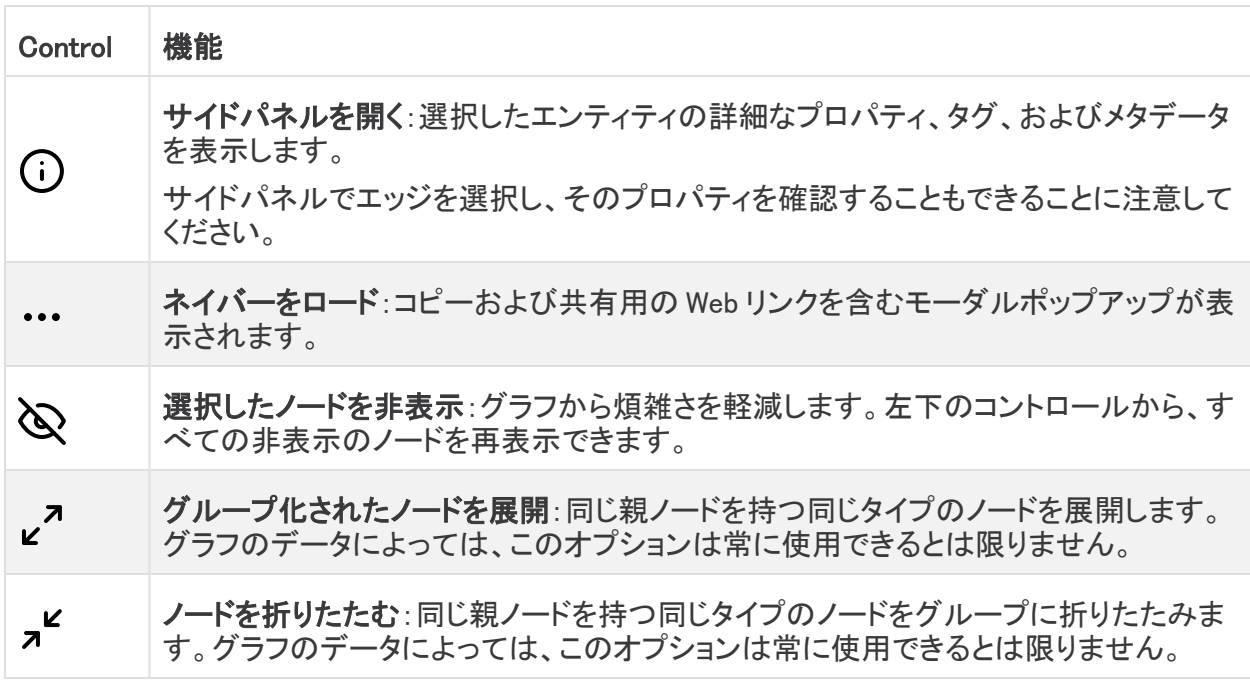

最後のコントロールセットはグラフの左下隅にあり、次の操作を実行します。

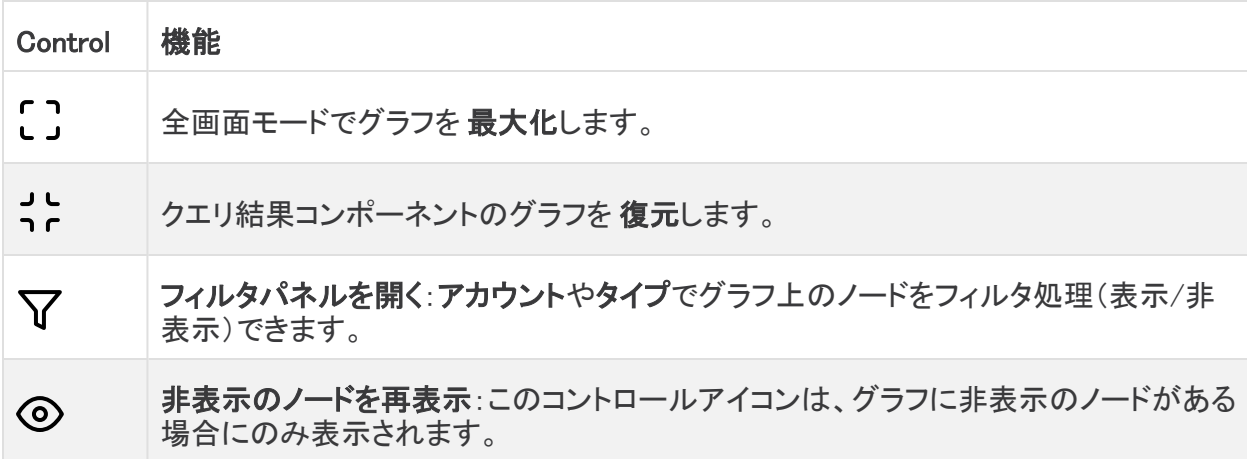

Property パネルと Filter パネルを開いた状態のグラフのスクリーンショットを次に示します。

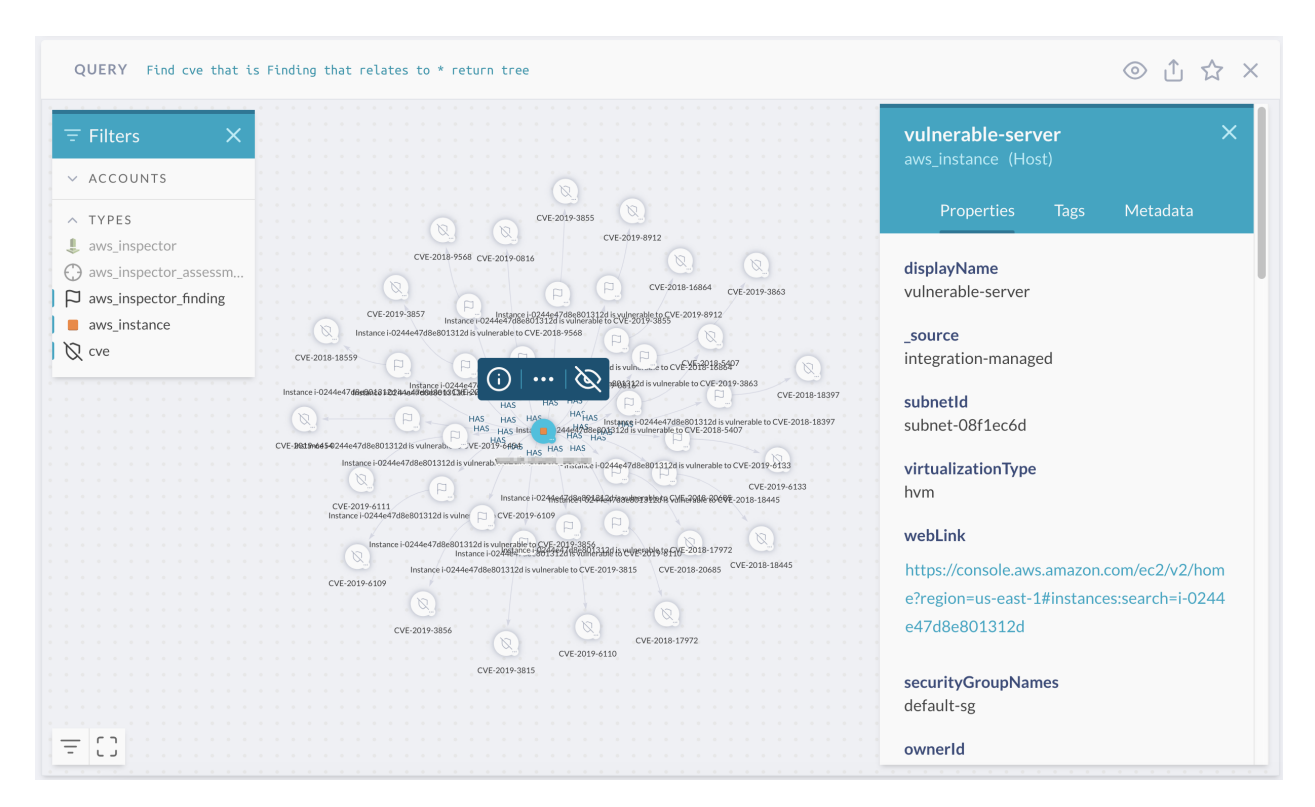

### <span id="page-14-0"></span>ズームおよび移動

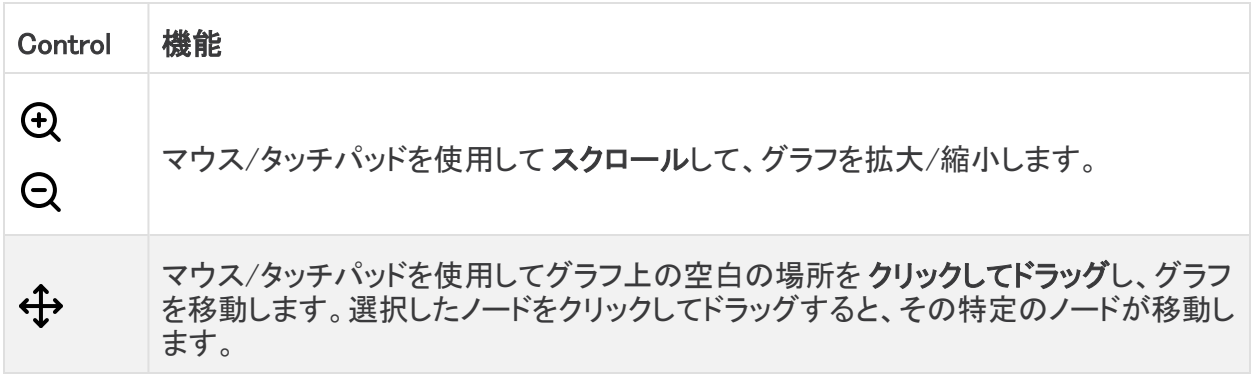

スタンドアロンの Galaxy/Graph Viewer アプリは、同じコントロールセットを使用します。

## <span id="page-15-0"></span>JupiterOne クエリ言語について

クエリの作成は最も難易度の高い作業ですが、Secure Cloud Insights エクスペリエンスの中でも最 も楽しく、やりがいのある箇所です。クエリ言語に慣れれば、これまで発見されていなかったあらゆ る種類のインサイトをデータから発見できることでしょう。

JupiterOne Query Language(J1QL)は、デジタル環境内のエンティティと関係を検索するためのクエ リ言語です。J1QL では、質問、全文検索の実行、または複雑なエンティティ関係グラフのクエリと いった機能を組み合わせて使用することができます。

予めパッケージ化されたクエリが豊富にあり、Ask Anything 検索バーで簡単に使用することも、クエ リライブラリで参照することもできます。このチュートリアルでは、それらの代わりに、カスタムクエリ を自分で作成できるようにすることに重点を置きます。

このチュートリアルは、J1QL の詳細なマニュアルに基づいて、いくつかの一般的なユースケースを 使用して構築されています。

ここで紹介するサンプルクエリは、データソースの特定の構造に基づいて変更できます。

### <span id="page-15-1"></span>パート 1 - 単純なルートクエリ

まず、次のクエリを試してみましょう。

Find Account that relates to Root return tree

動詞の直後に続く名詞は、大文字と小文字が区別されることに注意してください。

- <sup>l</sup> TitleCase の単語は、そのクラスのエンティティを検索するようにクエリに指示します (例:Account、Firewall、Gateway、Host、User、Root、Internet など)。
- snake case の単語は、そのタイプのエンティティを検索するようにクエリに指示します (例:aws account、aws security group、aws internet gateway、aws instance、aws iam user、okta user、user endpoint  $\mathcal{L}(\mathcal{E})$ 。

次のような結果が得られるはずです(クエリの return tree の部分は、デフォルトでグラフビュー を表示するように指示します)。

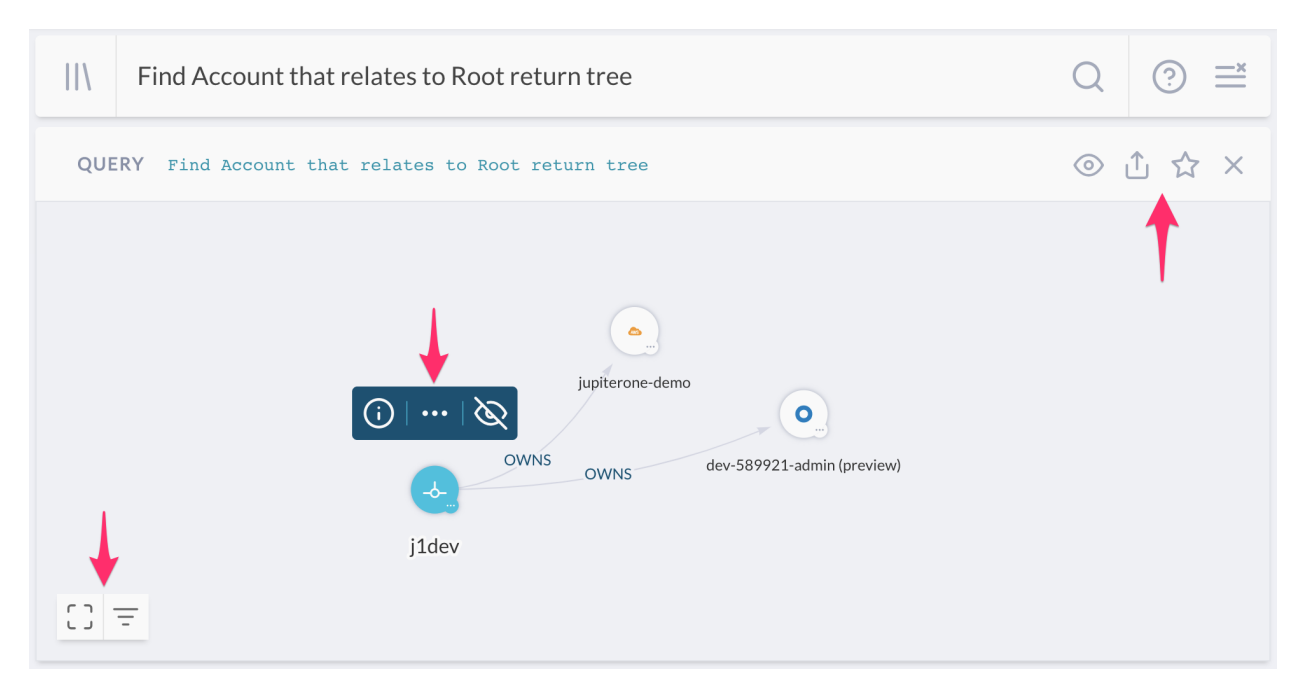

上記の例で選択されているノードは、組織を表す特別な Root ノードです。所有している統合構成 の数に応じて、表示される接続中アカウントの数は異なり、Root エンティティがこれらの Account エンティティを所有(OWN)していることを示します。

結果パネルの 3 つのコントロールセットをご覧ください。右上から左下への順に見ていきます。 最初のコントロールセット(クエリの隣)では、次のことができます。

- <sup>l</sup> テーブル、グラフ、Raw JSON、Pretty JSON の間でビューを切り替えます。
- <sup>l</sup> クエリを共有:コピーおよび共有用の Web リンクを含むポップアップボックスが表示されます。
- <sup>l</sup> クエリを保存:タイトルや説明、必要に応じてタグを付けて、独自のクエリライブラリに保存し ます。
- この結果パネルを閉じるか、ページから削除します。

2番目のコントロールセット(選択したエンティティノードの上)では、次のことができます。

- <sup>l</sup> 選択したエンティティの詳細なプロパティ、タグ、およびメタデータを表示します。
- <sup>l</sup> エンティティを展開して、接続されているネイバーをさらに表示します。これにより、元のクエリ では返されなかった可能性のある追加のデータが表示され、検索と分析をさらに進めること ができます。
- <sup>l</sup> 選択したエンティティノードをグラフビューから非表示にします。エンティティを非表示にする と、グラフの左下にある 3 番目のコントロールセットに再表示ボタンが表示されます。このボタ ンを使用して、現在非表示になっているすべてのエンティティを再表示できます。

最後のコントロールセット(左下隅)では、次のことができます。

- 全画面表示を切り替えます。
- フィルタパネルを開き、アカウントまたはエンティティタイプ別にグラフ内のエンティティを表示 /非表示にします。

• 現在非表示のエンティティをすべて再表示します(上のスクリーンショットでは表示されていま せん。少なくとも 1 つの非表示のエンティティがある場合にのみ表示されます)。

<span id="page-17-0"></span>グラフコントロールの詳細については、[「グラフの操作」](#page-12-0)を参照してください。

パート 2 - インフラストラクチャの分析

このセクションの例では、少なくとも 1 つの AWS 統合設定が必要です。

AWS 統合の設定が完了したら、さらに興味深い事柄を試してみましょう。次のクエリを入力するか、 コピーして貼り付けます。

#### <span id="page-17-1"></span>2a - SSH Key Usage Examples

Find AccessKey with usage='ssh'

すると、EC2 インスタンスへの SSH アクセスに使用される aws\_access\_key エンティティのセット が見つかるはずです(そのようなエンティティがいくつかあり、SSH アクセスを許可するように設定さ れていると仮定します)。

クラスではなくエンティティタイプでクエリを実行することもできます。次のクエリでも同じ結果が得ら れます(他の統合(AWS 以外)または UI / API から追加した SSH キーもある場合は除きます)。

Find aws\_key\_pair

では、次のように検索を少し拡張しましょう。

Find Host as h that uses AccessKey with usage='ssh' as k return h.tag.AccountName, h. type, h.displayName, h.instanceId, h.region, h.availabilityZone, h.publicIpAddress, h.privateIpAddress, h.platform, h.instanceType, h.state, k.\_type, k.displayName

これにより、各 AccessKey を使用(USE)する Host エンティティが検出され、特定のプロパティの セットが返されます。必要に応じて、返されたプロパティを追加または削除できます。

キーワード that は、その後に関係クラスを表す動詞が続いて、グラフをトラバースして エンティティ間の接続/関係を見つけるようにクエリに指示するものであることに注意してく ださい。

また、グラフビューに切り替えると、より視覚的な結果を得て、インタラクティブにドリルダウンを続け ることができます。

ここでも同様に、より具体的なエンティティタイプを使用してクエリを実行できます。次に例を示しま す。

Find aws instance that uses aws key pair

または、これらを組み合わせて一致させることもできます。

Find Host that uses aws\_key\_pair

関係のキーワード/動詞では大文字と小文字が区別されないことに注意してください。

#### <span id="page-18-0"></span>2b - EBS ボリュームの例

まず、暗号化されていない EBS ボリュームがあるかどうかを確認しましょう。

Find aws ebs volume with encrypted != true

上記のクエリでは、with キーワードはそのすぐ左側のエンティティの名詞にバインドし、 そのエンティティのプロパティ値で結果をフィルタリングできることに注意してください。

上記のクエリで暗号化されていない EBS ボリュームが見つかった場合、何がそれらを使用している かを確認してみましょう。

Find Host that uses aws ebs volume with encrypted != true

aws\_ebs\_volume エンティティとその関係をグラフモードで表示し、各エンティティノードまたは関 係エッジのプロパティをさらに調べることができます。 展開し、接続されたエンティティと関係をさら に表示することもできます。

これらのエンティティはアクティブに使用されているでしょうか。本番環境ではどうでしょう。

Find Host with active = true and tag.Production = true that uses aws ebs volume with encrypted != true

これらのインスタンスはどのサブネットにあるでしょうか。また、この検索に関連するエンティティのタ イプからいくつかの重要なプロパティを返してみましょう。

Find Network as n that has Host as h that uses aws ebs volume with encrypted != true and tag. Production = true as e return n.displayName, h.\_type, h.displayName, e.displayName, e.encrypted

もちろん、アクティブに使用*されていない* EBS ボリュームはどうでしょうか。一部は削除できるかもし れません。

Find aws\_ebs\_volume that !uses Host

上記のクエリは逆方向だと感じられるかもしれません。問題ありません。クエリは、関係の方向を問 わず同じように機能します。クエリはデフォルトでエンティティの初期セットからすべてのプロパティを 返すように設定されているため、クエリの方向を反対にする方が探しているデータをより簡単に取 得できる場合があります。

技術的には、Find Host that !uses aws ebs volume as v return v.\* の方が正 しいと思われるかもしれませんが、入力が少し増えるのは確かです。

#### <span id="page-19-0"></span>2c - 暗号化されていないデータ

AWS にはさまざまな種類のデータストアがあります。たとえば、EBS ボリューム、S3 バケット、RDS クラスターとインスタンス、DynamoDB テーブル、Redshift クラスターなどです。機密データを保存す る場合、これらのデータストアを暗号化することをお勧めします。

その場合、どのように検索すればよいでしょうか。

Find (aws s3 bucket|aws\_rds\_cluster|aws\_db\_instance|aws\_dynamodb\_table|aws\_redshift\_ cluster) with encrypted!=true

上記のクエリは確かに機能しますが、かなり複雑です。ここで、Secure Cloud Insights によって自動 的に割り当てられた抽象クラスのラベル付けがその目的を果たすことになります。クラスごとにクエ リを実行する方がはるかに簡単です。

Find DataStore with encrypted != true

これで、プロパティフィルタをいくつか追加して結果をさらに絞り込み、ノイズを減らしたり、修復を優 先したりすることができます。次に例を示します。

Find DataStore with encrypted != true and tag.Production = true and

```
(classification = 'confidential' or classification = 'restricted')
```
#### <span id="page-20-0"></span>2d - Tagging Resources

前述のいくつかの例からわかるように、リソースをタグ付けすると操作上非常に便利です。そのた め、ソースでリソースにタグを付けることを強くお勧めします。これらのタグは Secure Cloud Insights によって取り込まれ、カスタムクエリで使用できます。

デフォルトで、クエリ ライブラリに表示され、Compliance アプリで使用される Secure Cloud Insights が提供するパッケージ化されたクエリは、次のタグに依存します。

- 分類(Classification)
- [オーナー(Owner)]
- PII または PHI または PCI (boolean タグでデータ型を示す)
- アカウント名 (AccountName)
- <sup>l</sup> 実稼動

Secure Cloud Insights の統合によって取り込まれたすべてのカスタムタグには、tag.<TagName> がプレフィックスとして付けられます。これらのプレフィックスはクエリでそのまま使用する必要があ ります。

Classification タグと Owner タグはプロパティとして自動的にキャプチャされるため、tag. プ レフィックスなしでクエリで直接使用できます。classification = '...' または owner= '...' のようにすべて小文字で使用します。

tag.AccountName (string) および tag.Production (boolean) タグは、各統合構成の詳 細オプションの一部として追加できます。Secure Cloud Insights

#### <span id="page-20-1"></span>2e - ネットワークリソースと構成

ネットワークリソースおよびその構成について、質問や確認事項がある場合があります。次に例を 示します。

ネットワークリソースとその接続の検索から始めましょう。

```
Find (Gateway|Firewall) with category='network'
 that relates to *
  return tree
```
必要に応じて、結果をテーブルビューに切り替えることができることに注意してください。 ネットワークとサブネットはどうでしょうか。

Find Network that contains Network return tree

VPC 内のリソースはどうでしょうか。

Find Network that has (Host|Cluster|Database) return tree

結果は次のようになります(ここでデモ環境から表示されるものよりも多数の結果が表示される場 合があります)。

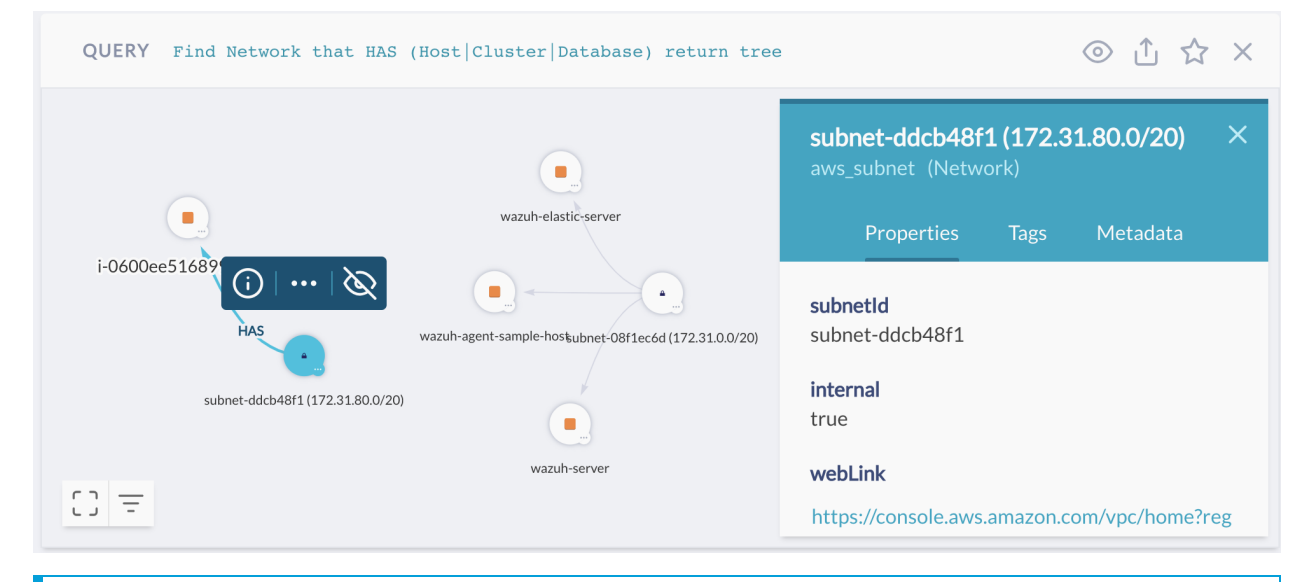

選択した aws\_subnet のプロパティパネルには、AWS Web コンソールで直接ソースにす ばやくアクセスできる webLink があることに注意してください。

AWS では、ほとんどの場合、S3 でホストされている API ゲートウェイまたは静的ウェブサイトにトラ フィックを分散するように、CloudFront ディストリビューションを設定しています。これはどのように表 示されるでしょうか。

Find aws\_cloudfront\_distribution that relates to \* return tree

今回の結果は少し複雑なようです。アカウントには複数の AWS 統合構成があり、かなりの数の aws\_cloudfront\_distribution エンティティおよび関係があります。

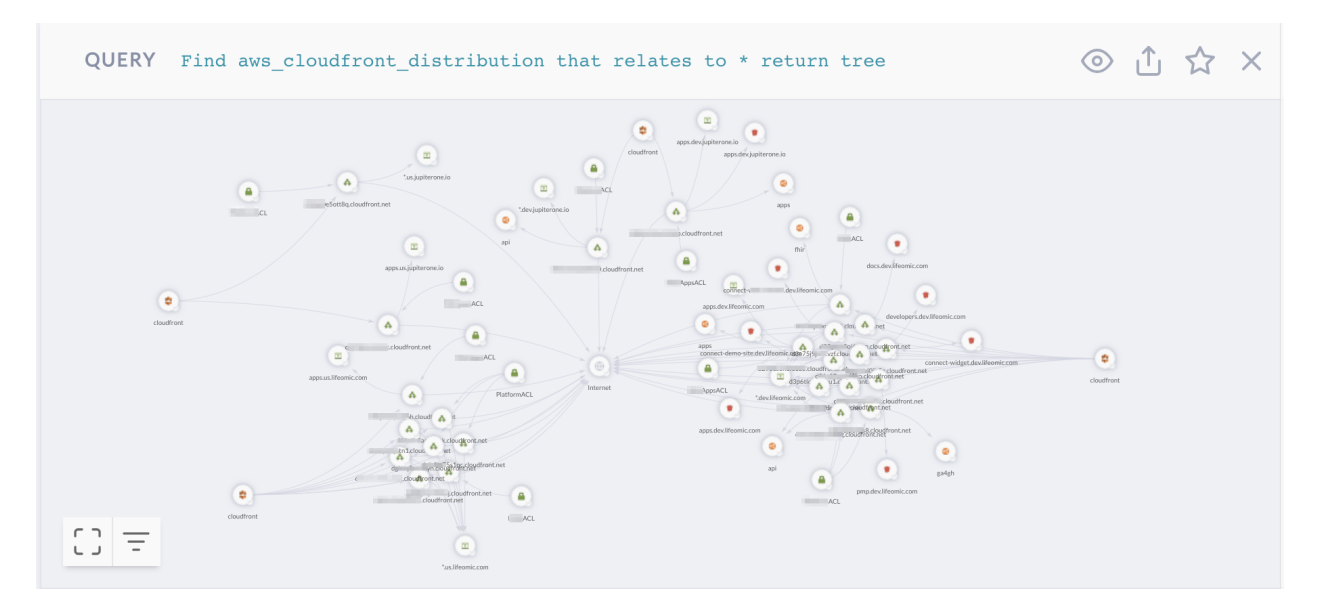

このグラフは、S3 バケット(静的 Web サイト/コンテンツ用)と API ゲートウェイの両方のディストリ ビューションに接続された起点を示しています。さらに、これらの起点によって使用されている ACM 証明書と、これらを保護するように構成されている WAF ACL(あれば)が表示されます。

グラフ内の任意のエンティティノードを選択してその詳細なプロパティを調べたり、Web リンクを検索 して AWS Web コンソールのソースにすばやくアクセスしたりできることに注意してください。

AWS Transfer for SFTP を使用する場合、転送サーバー、ユーザー、それらに割り当てられている IAM ロール、およびユーザーがアクセスできる S3 バケット 検索することができます。

Find aws\_account that HAS aws\_transfer that HAS Host that HAS User that RELATES TO \* return tree

次のようなビジュアルが表示されます。

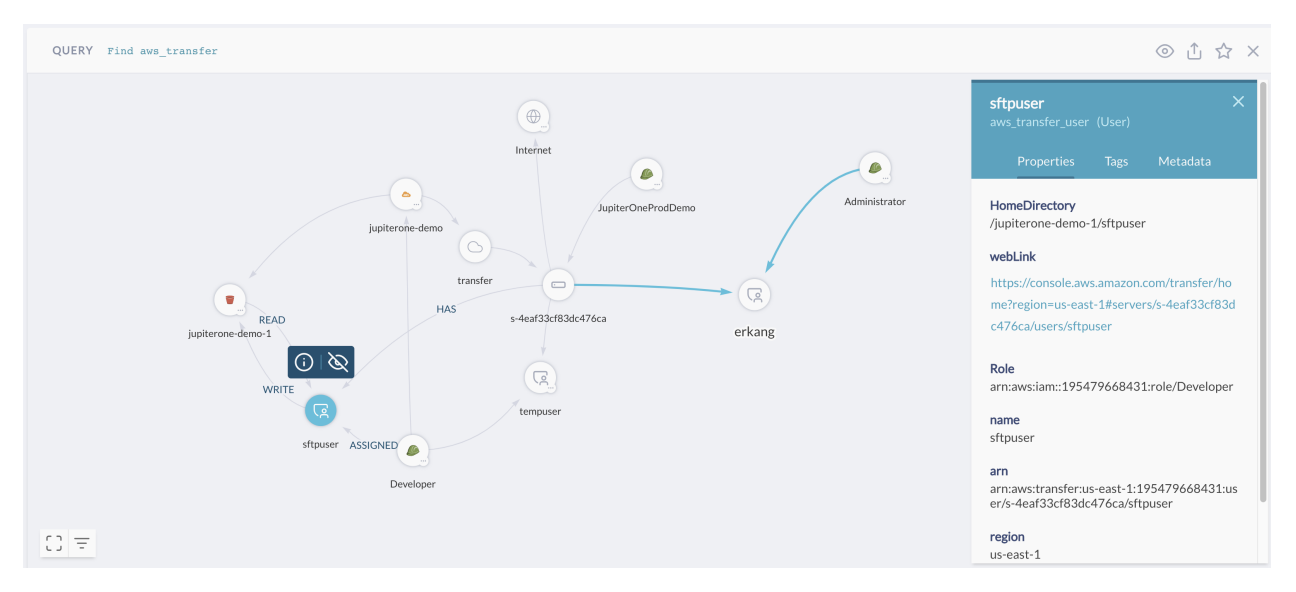

### <span id="page-23-0"></span>2f - サーバーレス関数

サーバーレス(ラムダ関数)を使用していますか?使用している場合、その設定方法を理解するの に役立つクエリをいくつかご紹介します。

ラムダ関数を一覧表示することから始めましょう。

Find aws\_lambda\_function

[Simple]。では、各関数をトリガーするものは何でしょうか。

find aws\_lambda\_function as function that TRIGGERS  $*$  as trigger return trigger.\_type, trigger.displayName, trigger.arn, trigger.webLink, function.functionName, function.arn, function.webLink

VPC 内のリソースにアクセスできるラムダ関数はあるでしょうか。

Find aws lambda function that has aws vpc return tree

上記のクエリは、ラムダ関数と、それらのラムダ関数を内部で実行するように構成されている VPC の視覚的なグラフを提供します。

実際には、VPC 内のリソース(EC2 インスタンス、RDS データベース、ElasticSearch/ElastiCache な ど)に直接アクセスする必要がない限り、VPC へのアクセスなしでラムダ関数を実行しないことがベ ストプラクティスです。

外部ホストまたはネットワークからインバウンド SSH は直接許可されているでしょうか。

```
Find Firewall as fw
 that ALLOWS as rule (Host|Network)
 with internal=false or internal=undefined as src
 where rule.ingress=true and (rule.fromPort<=22 and rule.toPort>=22)
 return
 fw._type,
 fw.displayName,
 rule.fromPort,
 rule.toPort,
 src.displayName,
 src.ipAddress,
 src.CIDR
```
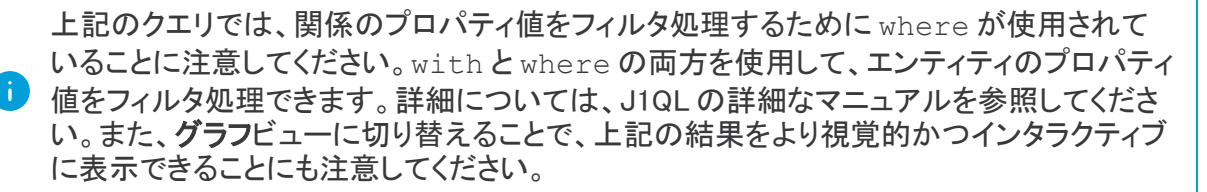

#### インターネット(全員)に直接接続(公開)されている本番リソースはどれでしょうか。

```
Find (Internet|Everyone)
 that relates to *
 with tag.Production=true and _class!='Firewall' and _class!='Gateway'
 return tree
```
#### 自分のネットワークレイヤのリソースはどれでしょうか。

Find (Firewall | Gateway) with category='network'

#### セキュリティグループの保護はどうでしょうか。

Find aws\_security\_group that PROTECTS aws\_instance return tree

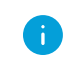

ヒント グラフ内のエッジを選択すると、セキュリティグループルールの詳細(エッジのプロ パティなど)が表示されます。

### <span id="page-25-0"></span>パート 3 - ユーザーとアクセスの分析

<span id="page-25-1"></span>Okta または OneLogin の統合を設定したら、次に示すクエリの例をいくつか試してみてください。

3a - IdP ユーザーとアクセス

idcode このセクションの例では、ID プロバイダーの統合(Okta または OneLogin)が必要です。

#### 個々の従業員/ユーザーに属さないシステムアカウントはあるでしょうか。

Find User that !is Person

Secure Cloud Insights の User エンティティは、自動的に対応する Person(type: 'employee')エンティティにマッピングされます(Okta または OneLogin など、少なくとも 1 つの ID プロバイダー(IdP)統合構成が存在する場合)。

ヒント IdP アカウントのユーザープロファイルの userType プロパティを「system」または 1 「generic」または「bot」に設定すると、そのユーザーの Person エンティティが作成さ れなくなります。Secure Cloud Insights

ヒント aws iam user またはその他の非 IdP ユーザーの username を個人/従業員の 電子メールアドレスに設定すると、そのユーザーを対応する個人に自動的にマッピングで きます。Secure Cloud Insightsたは、マッピングが機能するように aws iam user に email タグを追加することもできます。

多要素認証が有効でないアクティブなユーザーアカウントはどれでしょうか。

Find User with active = true and mfaEnabled != true that !(ASSIGNED|USES|HAS) mfa\_device

特定の IdP 統合によっては、User エンティティは、mfaEnabled フラグをプロパティとして直接指 定する代わりに、mfa\_device への関係マッピングがある場合があります。

したがって、上記のクエリは、プロパティで active フラグが設定されているが、mfaEnabled フラ グが true に設定されていないすべての User エンティティを検索し、さらに、その User と割り当て られているか使用中の mfa\_device との間に関係が存在するかどうかをチェックします。

#### MFA を使用せずに「AWS」アプリケーションにアクセスしているユーザーはいるでしょうか。

Find User with active = true and mfaEnabled  $!=$  true that ASSIGNED Application with displayName = 'Amazon Web Services'

別のアプリケーションを確認するには、displayName の文字列値を置き換えます。

IdP で複数の AWS SAML アプリが設定されている場合、shortName = 'aws' を使用して、すべ ての AWS アプリケーションインスタンスをチェックすることもできます。

#### 環境内のすべての請負業者と外部ユーザーを検索しましょう。

Find User that IS Person that !EMPLOYS Root

上記のクエリは、組織(Root エンティティ)に直接雇用されていない個人に属するユーザーアカウ ントを検索します。

Find User as u that IS Person as p where u.userType='contractor' or p.employeeType='contractor'

<span id="page-26-0"></span>上記のクエリは、請負業者のユーザーを検索します。

3b - クラウドユーザーとアクセス

このセクションの例では、少なくとも 1 つの AWS 統合設定が必要です。

AWS で管理者のフルアクセス権が割り当てられているのは誰でしょうか。

find (aws\_iam\_role|aws\_iam\_user|aws\_iam\_group) that ASSIGNED AccessPolicy with policyName='AdministratorAccess'

#### どの IAM ロールにどの IAM ポリシーが割り当てられているでしょうか。

find aws\_iam\_role as role that ASSIGNED AccessPolicy as policy return role.\_type as RoleType, role.roleName as RoleName, policy.\_type as PolicyType, policy.policyName as PolicyName

<span id="page-26-1"></span>3c - Combined Users and Access Across All Environments

このセクションの例は、IdP と AWS の両方の統合設定が有効になっている場合に最も適 切に機能します。Secure Cloud Insights

誰がどのシステム/リソースにアクセスできるでしょうか。

Find (User|Person) as u that (ASSIGNED|TRUSTS|HAS|OWNS) (Application|AccessPolicy|AccessRole|Account|Device|Host) as a return u.displayName, u.\_type, u.username, u.email, a.\_type, a.displayName, a.tag.AccountName order by u.displayName

### <span id="page-27-0"></span>パート 4 - Cross Account Analysis

このセクションの多くの例では、Secure Cloud Insights での Okta と AWS の両方の統合設 定と、Okta アカウントで設定された AWS SAML アプリが必要です。一部のクエリは、複数 の AWS 構成がある場合に最も適切に機能します。

#### シングルサインオン(SSO)を介して AWS アカウントにアクセスできるのは誰でしょうか。

Find User as U that ASSIGNED Application as App that CONNECTS aws\_account as AWS return U.displayName as User, App.tag.AccountName as IdP, App.displayName as ssoApplication, App.signOnMode as signOnMode, AWS.name as awsAccount

#### ある AWS アカウントから他の外部エンティティへのロールの信頼が想定されているでしょうか。

Find aws\_account that HAS aws\_iam that HAS aws\_iam\_role that TRUSTS (Account|AccessRole|User|UserGroup) with \_source='system-mapper' return tree

上記のクエリから、 source='system-mapper'は、信頼できるエンティティが統合 設定によって取り込まれたものではなく、アカウントの IAM ロールの想定ロールポリシー ■ の分析中に Secure Cloud Insights によってマッピングおよび作成されたことを示すインジ ケーターであることに注意してください。したがって、これらのエンティティは外部エンティ ティである可能性が最も高くなります。

たとえば、Secure Cloud Insights AWS アカウントへの TRUSTS 関係を持つ Secure Cloud Insights 統 合 IAM ロールがほぼ確実に表示されるでしょう。

## <span id="page-28-0"></span>パート 5 - エンドポイント コンプライアンス

このセクションの例では、Stethoscope アプリが提供する少なくとも 1 つのエンドポイント コンプライアンス エージェントをアクティブ化している必要があります。

#### エンドユーザーデバイスでローカルファイアウォールが有効になっているでしょうか。

Find HostAgent as agent that MONITORS user\_endpoint as device return device.displayName, device.platform, device.osVersion, device.hardwareModel, device.owner, agent.firewall, agent.compliant, agent.\_type, agent.displayName

#### どのユーザーのエンドポイントが準拠していないでしょうか。

Find Person as person that OWNS (Host|Device) as device that MONITORS HostAgent with compliant!=true as agent return person.displayName, person.email, device.displayName, device.platform, device.osVersion, device.hardwareModel, device.owner, agent.compliant, agent.\_type, agent.displayName

#### それらのユーザーはどのアプリケーションにアクセスできるでしょうか。

Find HostAgent with compliant!=true that MONITORS (Host|Device) that OWNS Person that IS User that Assigned Application return tree

#### 上記のうち、AWS にアクセスできるユーザーはいるでしょうか。

Find HostAgent with compliant!=true that MONITORS (Host|Device) that OWNS Person that IS User that (ASSIGNED|HAS) (aws\_iam\_role|aws\_iam\_policy|aws\_iam\_user\_policy|aws\_iam\_group) return tree

#### 結果のグラフは次のようになります。

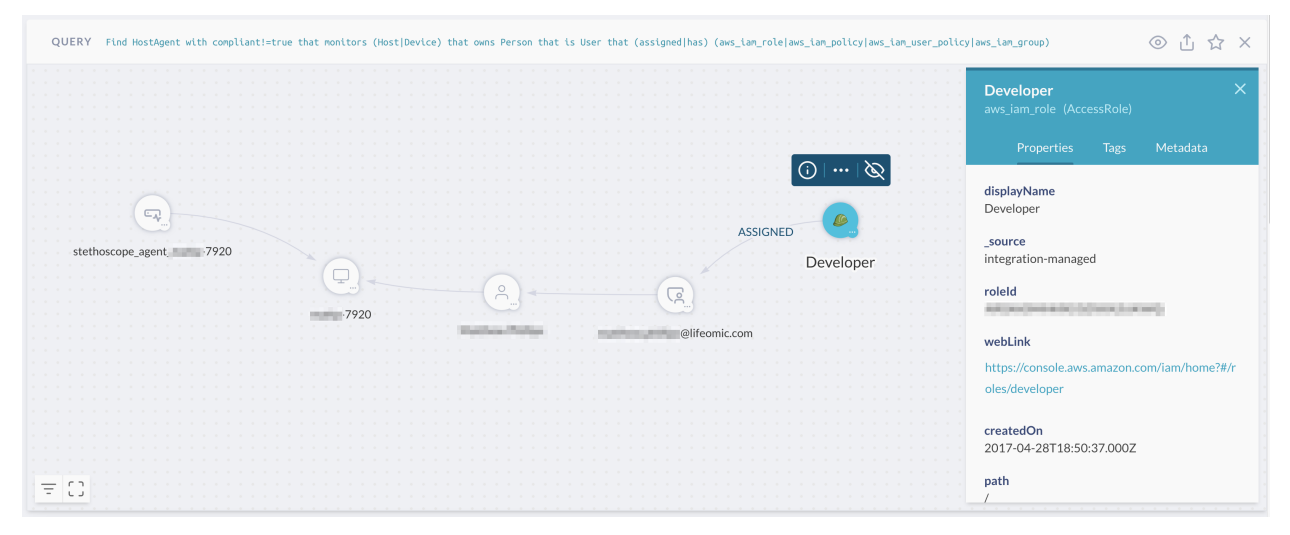

# <span id="page-30-0"></span>アセットインベントリアプリでのフィルタの使用

所有しているすべてのデジタルアセット(エンティティ)を Secure Cloud Insights で表示するには、[ア プリ(Apps)] > [アセット(Assets)] に移動します。

Assets アプリに表示される大量のエンティティのリストをフィルタリングするには、いくつかの方法が あります。

- 重要なアセットのクイックフィルタ
- クラス/タイプ別の追加フィルタ
- プロパティ別の詳細フィルタ

### <span id="page-30-1"></span>重要なアセットのクイックフィルタ

トップバナーの [重要なアセット(Critical Assets)] をクリックして、最も重要なエンティティに直接移 動します。

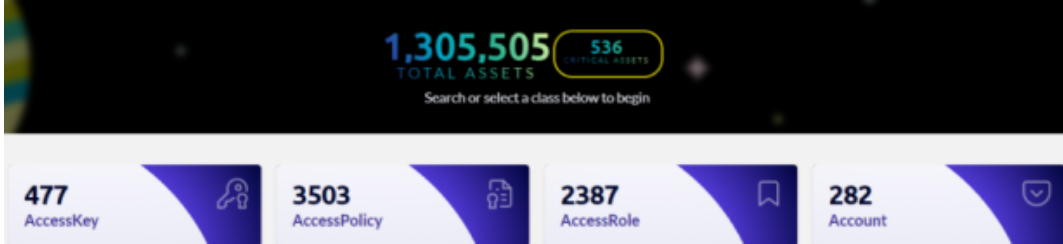

重要なアセット機能を使用すると、クエリとアラートを作成して、最も重要なデータにすばやくアクセ スできます。デフォルトでは、アセットを最も重要で、したがって最もリスクが高いものとして定義する 基準は Secure Cloud Insights が決定しますが、管理者はこの定義を編集することができます。

をクリックして、重要なアセットを定義するデフォルト値を編集します。クラス、プロパティ、および 値を使用して、何を重要とするかを定義できます。

#### Define your critical assets × Use classes, properties, and values to define which assets are critical to your organization. Assets labeled with any of the classes and matching the property key/value pairs listed below are considered "critical assets". This should be a small subset of all assets that are the most important (of the highest risk) in your organization. Which asset classes are critical? Which properties and values are critical? AccessRole <sup>2</sup> AccessKey <sup>2</sup> of the CodeRepo<sup>6</sup> Match ANY following Application <sup>2</sup> ALL. properties Database **83** DataStore <sup>8</sup> Key\* Value \*  $\times$ Function <sup>2</sup> Host  $\otimes$ tag.Production true  $^{+}$ Add more classes  $\times$  + CANCEL **UPDATE DEFINITION**

組織にとって重要なアセットとなるアセットクラスとプロパティを追加し、[定義の更新(UPDATE DEFINITION)] をクリックします。

### <span id="page-31-0"></span>クラス/タイプ別のクイックフィルタ

各クラスを表す1つ以上のアイコンを選択することにより、クラス別にアセットをすばやくフィルタリン グできます。ツールチップ上にカーソルを移動すると、クラスラベルが表示されます。

Asset Inventory DataStore 

エンティティのクラスは、セキュリティ運用の概念においてエンティティを定義する抽象ラベルです。 詳細については、データモデルのドキュメントを参照してください。

1 つ以上のクラスを選択した後、エンティティ/アセットを [タイプ(Type)] ごとにさらにフィルタリング できます。

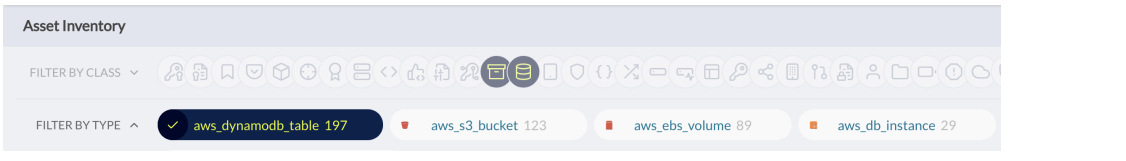

エンティティのタイプは、そのソースによって定義される特定のタイプのエンティティを表し ます。 詳細については、データモデルのドキュメントを参照してください。

[クラス(Class)] フィルタを展開して、各クラスのカウントを含む、ダッシュボードに似たエンティティ/ アセットの詳細ビューを表示することもできます。

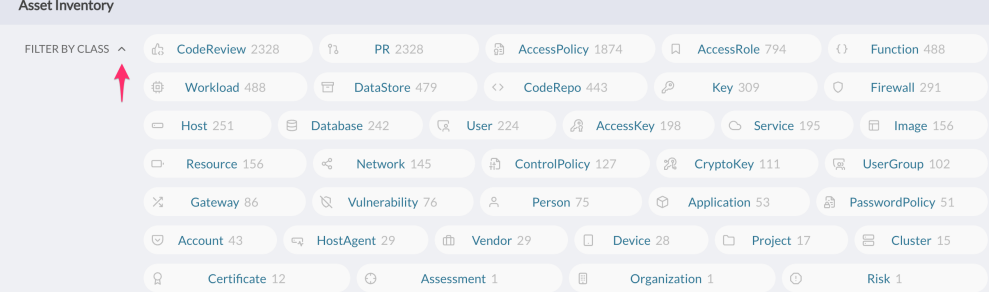

データは、クイックフィルタの下の表での選択に対応します。表の下部にあるページネーション コン トロールに注意してください。

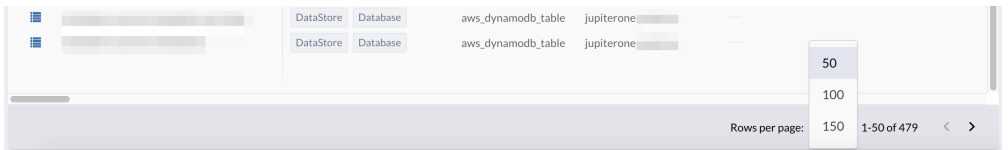

#### テーブルでエンティティを選択すると、右側のサイドパネルに詳細なプロパティが表示されます。

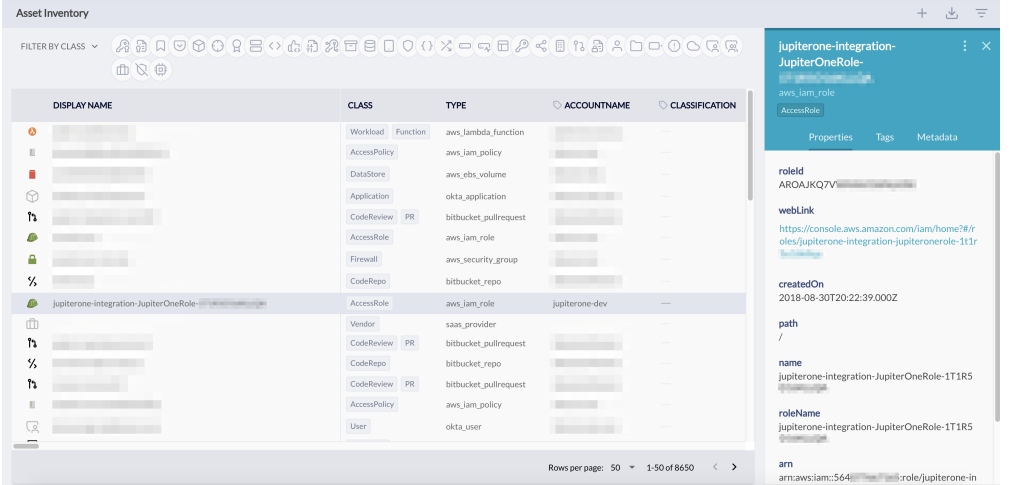

### <span id="page-32-0"></span>プロパティ別の詳細フィルタ

特定のプロパティ値を選択することで、詳細なフィルタ処理を適用できます。 右上隅にあるコントロールアイコンを使用して、[フィルタ(Filter)] パネルを開きます。

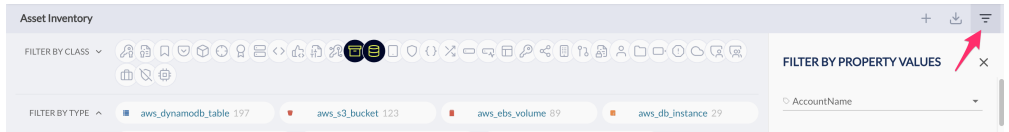

フィルタを適用するプロパティを検索し、フィルタを適用する 1 つまたは複数の値を選択します。[プ ロパティ(Property)] ドロップダウンボックスで以前に選択した値をクリックすると、選択が解除され ます。

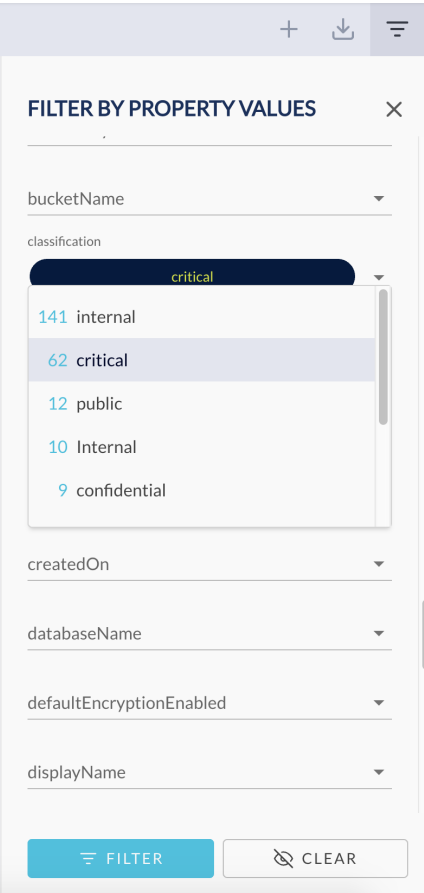

#### ヒント:より詳細なプロパティフィルタを適用する前に、まずクイックフィルタを使用してクラ ■ ス/タイプを選択することをお勧めします。れによりプロパティ/値の数が減り、選択しやす くなります。

## <span id="page-34-0"></span>アラートの設定

<span id="page-34-1"></span>Secure Cloud Insights では、継続的な監査と脅威の監視のために、任意の J1QL クエリを使用して アラートルールを設定できます。これは Alerts アプリで行います。

### ルールパックからのアラートルールのインポート

アラートをトリガーするには、少なくとも 1 つのアクティブなアラートルールが必要です。複数のルー ルを追加する最も簡単な方法は、次の手順に従ってルールパックをインポートすることです。

1. Alerts アプリから [ルールの管理(Manage Rules)] に移動します。

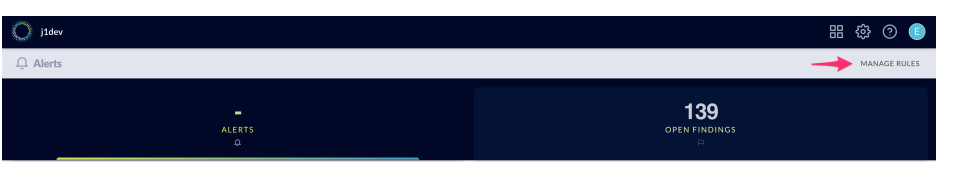

2. [ルールパックのインポート(Import Rule Pack)] アクションボタンをクリックします。

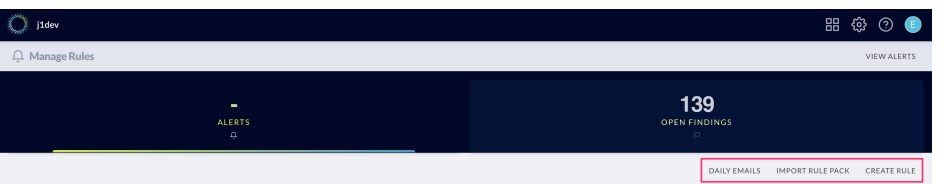

3. すると [ルールパックからルールをインポート(Import Rules from Rule Pack)] モーダルウィン ドウが表示されるので、ルールパックまたはルールパック内の個々のルールを選択できま す。 [保存(Save)] をクリックして、選択したルールをインポートします。

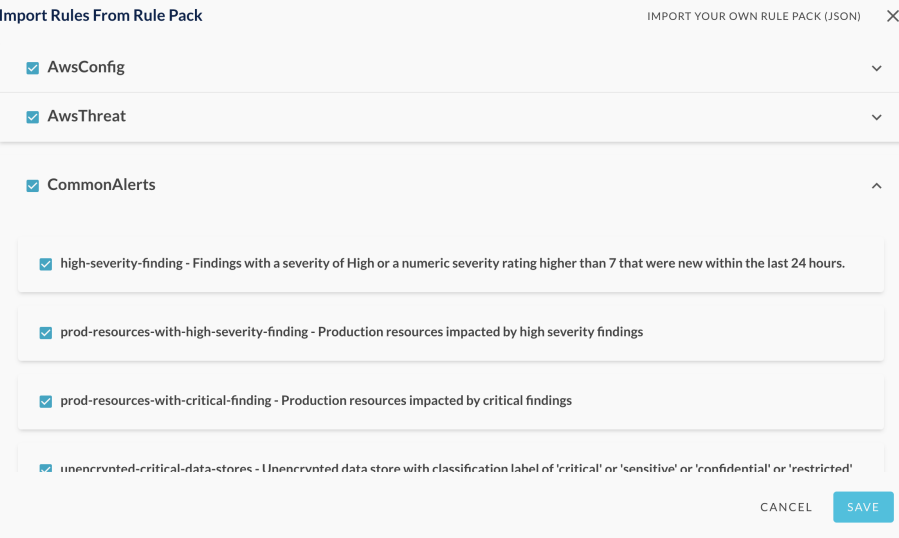

<span id="page-34-2"></span>カスタムアラートルールの作成 独自のカスタムアラートルールを作成するには、次の手順を実行します。

- 1. Alerts アプリから [ルールの管理(Manage Rules)] に移動します。
- 2. [ルールの作成(Create Rule)] アクションボタンをクリックして、モーダルウィンドウを表示しま す。
- 3. カスタムルールに次の詳細情報を入力し、[保存(Save)] をクリックします。
	- $[$ 名前 $(Name)$ ]
	- 説明
	- <sup>l</sup> [シビラティ(重大度)(Severity)](ドロップダウンリストから選択)
	- <sup>l</sup> [クエリ(Query)](任意の J1QL クエリ)

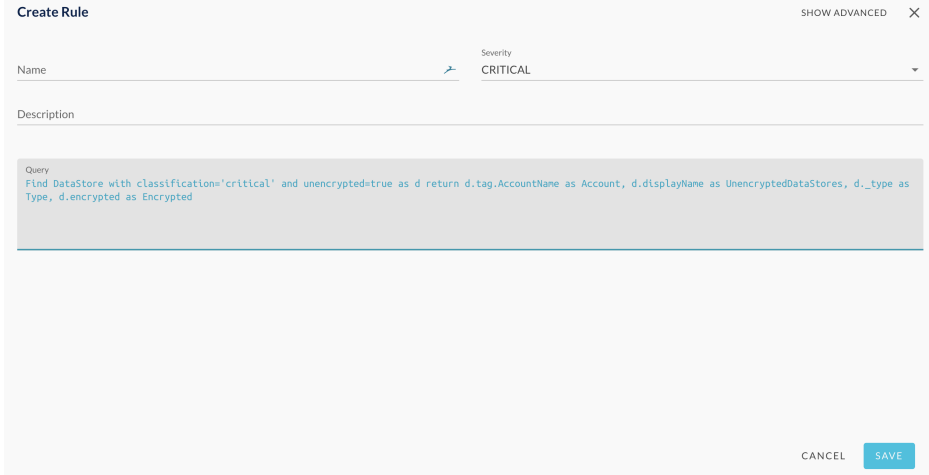

カスタムルールが追加され、毎日、毎時、あるいはエンタープライズ顧客の場合はストリーミング評 価によって評価されます。ルールで指定したクエリが少なくとも 1 つの一致を返す場合、アラートが トリガーされます。

### <span id="page-35-0"></span>追加のアラートオプションの設定

アラートからワークフローをトリガーする機能があります。利用したいオプションのチェックボックスを オンにし、ドロップダウンやフィールドから必要な情報を入力します。

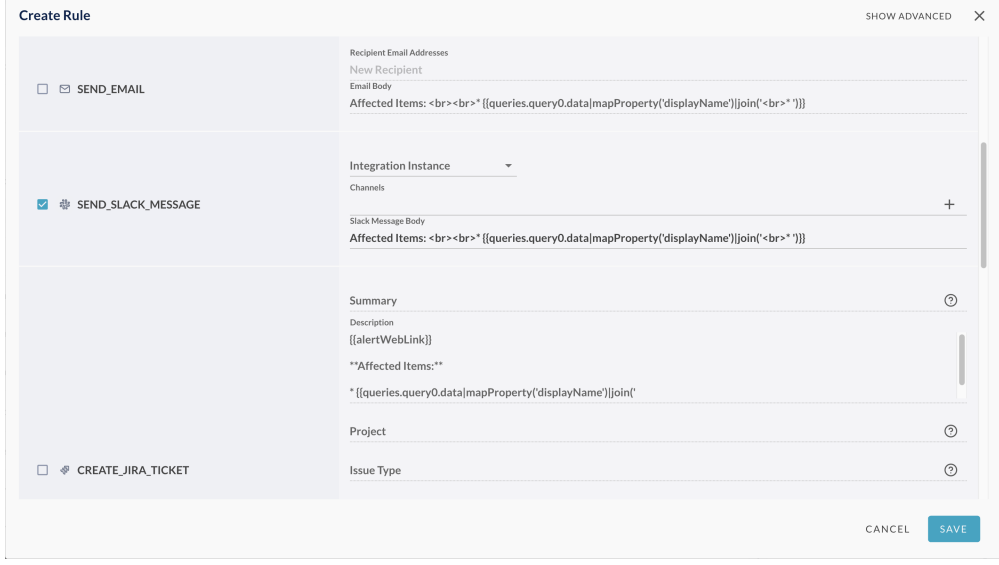

一部のアラートオプションには、追加の統合/権限が要求されます。

- 1. Slack: 次の手順に従って、Secure Cloud Insights Slack との統合を設定する必要があります。 必ず #channel 形式でチャンネルを指定してください。
- 2. JIRA[:次の手順に](https://support.jupiterone.io/hc/en-us/articles/360022721154-Jira)従って、Secure Cloud Insights JIRA との統合を設定する必要があります。
- 3. SNS:送信先の AWS アカウントは AWS 統合として設定されている必要があり、発行先の AWS アカウントの IAM ロールには SNS:Publish 権限が必要です Secure Cloud Insights
- 4. SQS:送信先の AWS アカウントは AWS 統合として設定されている必要があり、発行先の AWS アカウントの IAM ロールには SQS:SendMessage 権限が必要です Secure Cloud Insights

### <span id="page-36-0"></span>アラートの管理

アラートルールの評価はデフォルトで毎日行われ、または特定のルールで指定したカスタム間隔 (毎時または 30 分ごと)で評価されます。

アクティブなアラートがアラートルールの評価基準に一致すると、Alerts アプリの次のようなデータ グリッドに表示されます。

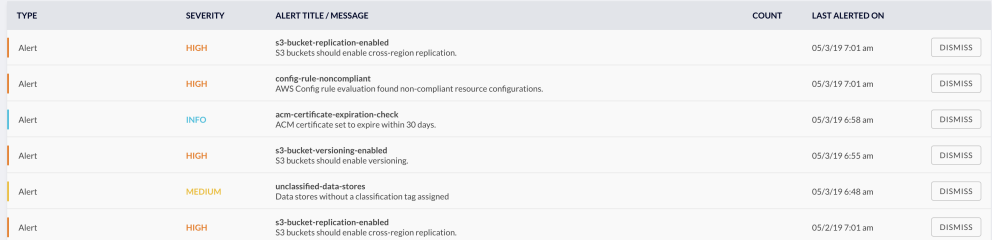

- <sup>l</sup> 個々のアラート行をクリックして展開すると、アラートの詳細が表示されます。
- <sup>l</sup> 警告を閉じるには、[却下(DISMISS)] ボタンをクリックします。

<span id="page-36-1"></span>アラートが却下されないと、クエリ結果に変更がない限り、フォローアップアラート通知は送信されま せん。

### 日次通知 E メールの設定

新しい/アクティブなアラートの通知を毎日受け取るには、次を選択します。

- Manage Rules
- 「日次メール(Daily Emails)]
- <sup>l</sup> [受信者(Recipients)] フィールドにユーザーまたはチームの電子メールアドレスを入力しま す。

## <span id="page-37-0"></span>Visual Query Builder の使用

Visual Query Builder(VQB)は、JupiterOne Query Language(J1QL)構文を学ばなくてもクエリを作 成することができる、コード不要でドラッグアンドドロップで操作できるビジュアルインターフェイスを 提供します。Secure Cloud InsightsSecure Cloud Insights

### <span id="page-37-1"></span>権限

<span id="page-37-2"></span>VQB を使用するには、accessLanding および readGraph 以上のロールが必要です。

### 前提条件

組織はデータを Secure Cloud Insights にインポートするためにすでに統合を使用している必要があ ります。

### <span id="page-37-3"></span>VQB を使用したクエリの作成

VQB にアクセスするには、Ask Anything 検索バーから PG をクリックします。 VQB ワークスペースの構成を次に示します。

- 左ペインには以下が含まれます。
	- <sup>l</sup> デフォルトのアセットクラス
	- J1QL 固有のデータモデルアセットタイプ
	- テキスト検索や \* ワイルドカードを含むその他のエンティティ

同じクエリでテキスト検索アセットとワイルドカードアセットを使用することはできま せん。

- 中央キャンバスペイン
- 右側の情報ペインには、クエリプレビューウィンドウなど、中央キャンバスの内容に基づいた コンテキスト情報が含まれます。

1. アセットを左ペインから中央キャンバスにドラッグして開始します。

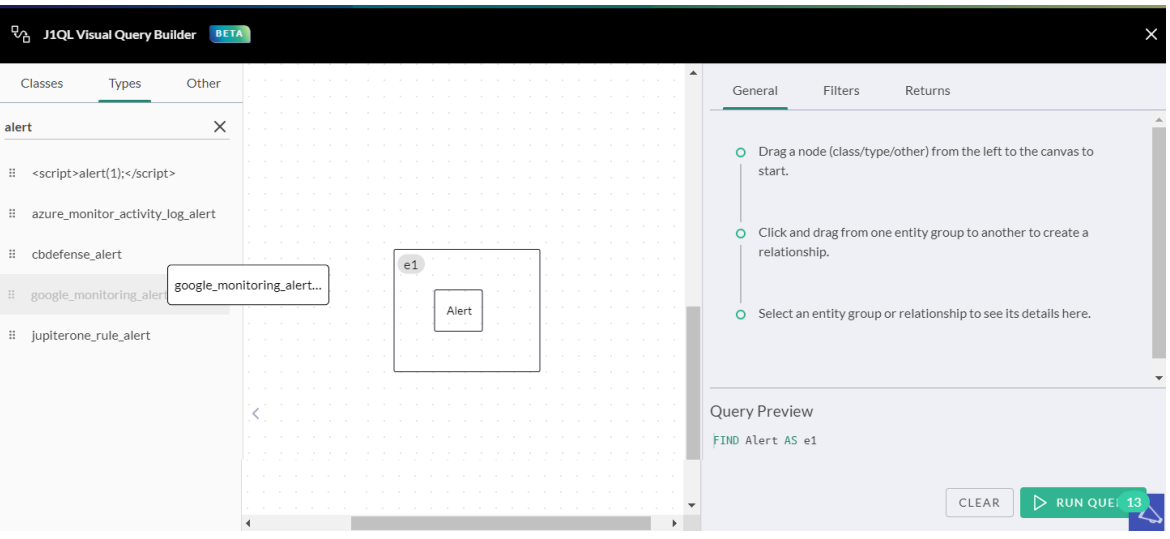

中央キャンバスにアイテムを配置すると、右側のペインの [クエリプレビュー(Query Preview)] ウィンドウでクエリの作成が開始されます。

クエリを使用してカスタムテキスト文字列でグラフ全体の全文検索を実行する場合は、左側 のペインで [その他(Other)] をクリックし、テキストアセット上にドラッグします。カスタムテキ ストを入力するように求められます。カスタムテキスト文字列はルートアセットである必要があ るため、この手順はクエリの作成の最初にのみ実行できます。

- 2. 関係を構築するすべてのクラスアセットとタイプアセットをドラッグします。
	- <sup>l</sup> アセットをグループ化する場合は、アセットを互いの上にドラッグしてグループを形成し ます。
	- <sup>l</sup> 各アセットまたはアセットグループの左上隅に、エイリアス ID があります。
	- <sup>l</sup> アセットグループをクリックすると、右側の情報ペインに詳細が表示されます。
	- <sup>l</sup> 最初にドラッグしたアセット、または最初に作成したアセットグループが、[その他 (Other)] メニューのテキストアセットでない限り、ルートアセットまたはアセットグループ になります。
- 3. あるアセットまたはアセットグループボックスをクリックして別のアセットまたはアセットグルー プボックスにドラッグして、関係を作成します。
	- 各関係には識別子があります。
	- <sup>l</sup> 関係識別子をクリックすると、右側の情報ペインにその詳細が表示されます。
	- <sup>l</sup> 関係クラスは、デフォルトで使用可能なすべての動詞に対して設定されます。J1QL は、その関係に適用できるすべての動詞を示します。関係クラスを切り替えて、クエリ の検索方法を決定できます。

動詞 RELATES TO は、あらゆる関係動詞をカバーします。ただし、クエリのパ フォーマンスを向上させるには、特定の関係動詞を使用することを強くお勧めしま す。

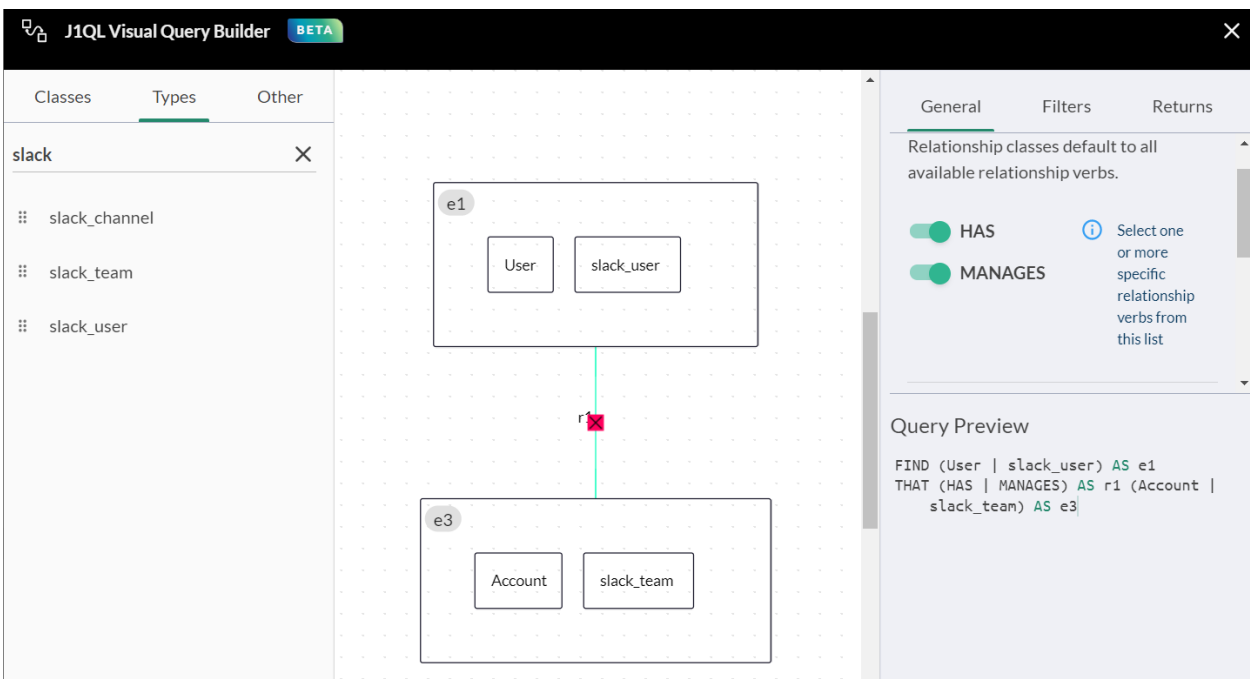

4. 引き続きアセットをドラッグし、グループとそれらの間の関係を作成します。

#### <span id="page-39-0"></span>ワイルドカードの使用

任意の関係を表すために使用できるワイルドカードアセットがあります。\*(任意のエンティティ)をク リックして、キャンバスにドラッグします。次に、右側のペインで、クエリに含めない関係を選択解除 します。ワイルドカードアセットを使用すると、そのワイルドカードアセットがメンバーになっているア セットグループ内のすべての子アセットがオーバーライドされます。

たとえば、次の例では、テキストアセット「Security」がルートアセットです。クエリによって、いずれか のプロパティに「security」という単語を使用するすべてのアラートとすべてのアラートアセットに対し て、全文検索を実行します。Secure Cloud Insightsワイルドカードアセットには、考えられるすべての 関係がリストされています。検索する情報に応じて、右側のペインにリストされている選択肢のオン とオフを切り替えることができます。

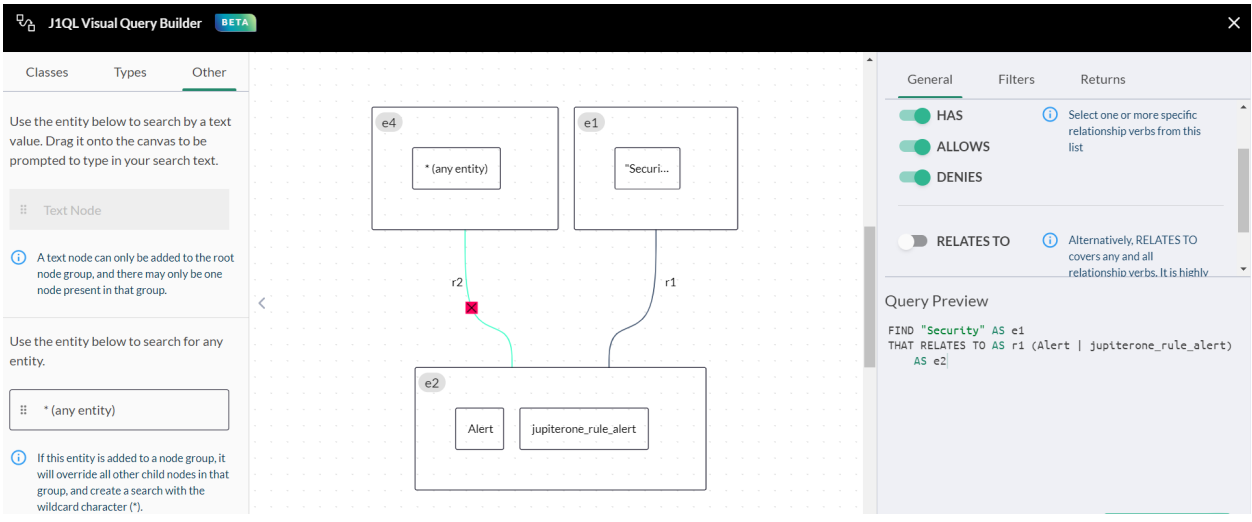

注:アセットまたはアセットグループ間の関係を接続するときは、ルートアセット(e1 など) から始めて、それを関連するアセット(e4 など)にドラッグしてから、必要に応じて他のア セットを接続する必要があります。

### <span id="page-40-0"></span>フィルタリング

キャンバスで選択したアセットのすべてのプロパティに基づいたフィルタを作成できます。フィルタに は AND OR 条件を適用することもできます。

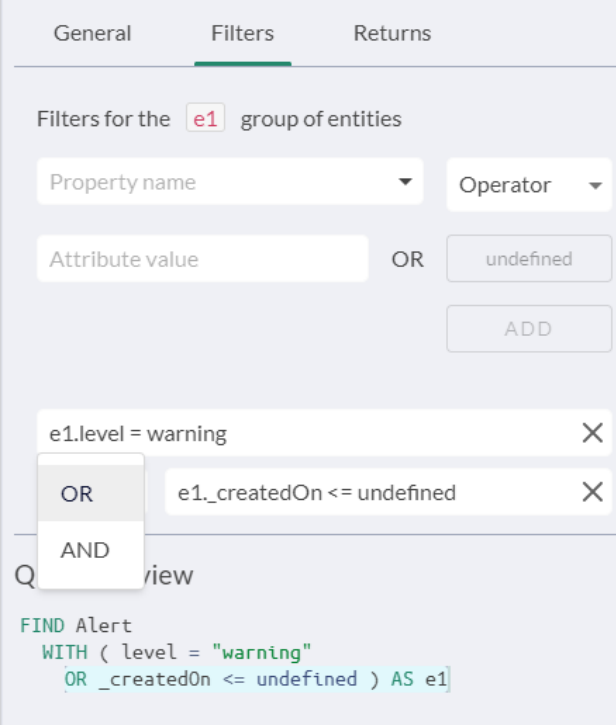

## <span id="page-41-0"></span>セキュリティ調査結果の管理

Secure Cloud Insights では、一元化されたリポジトリとダッシュボードが用意されているため、次のよ うなさまざまなソースからのセキュリティに関する調査結果を簡単に管理できます。

- <sup>l</sup> AWS Inspector の調査結果
- <sup>l</sup> AWS GuardDuty の調査結果
- Veracode の静的分析と動的分析の調査結果
- WhiteHat アプリケーションのセキュリティに関する調査結果
- Tenable Cloud スキャンの調査結果
- HackerOne レポートの調査結果
- <sup>l</sup> CVE およびその他の脆弱性の調査結果
- <sup>l</sup> 手動侵入テストの調査結果(API 経由でインポート)

脆弱性スキャナの統合がさらに追加されています。現在のロードマップには、Rapid7、 Qualys、Bugcrowd、White Source、Source Clear、および Snyk が含まれます。

### <span id="page-41-1"></span>結果の表示

A.

調査結果のまとめは、Alerts アプリの [調査結果(Findings)] タブでアクセスできます。ヘッダータブ には、現在開いている調査結果の合計数が表示されます。選択すると、詳細な調査結果ビューが 表示されます。

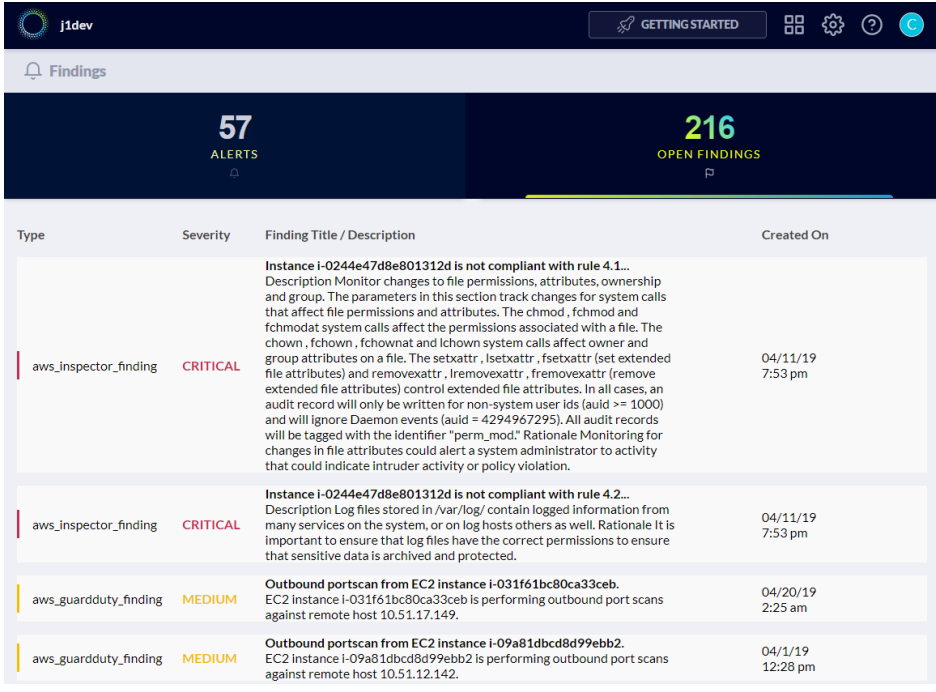

す。

Secure Cloud Insights は、調査結果のソースから入手できる属性に基づいて、各調査結 果の影響を受けるリソースや各調査結果に関連するリソースを自動的にマッピングしま

リストから調査結果を選択すると、これらの関係を示すグラフが表示されます。これにより、コンテキ ストを視覚化して、調査結果の影響をさらに分析し、修復のためのアクションコースを決定すること ができます。

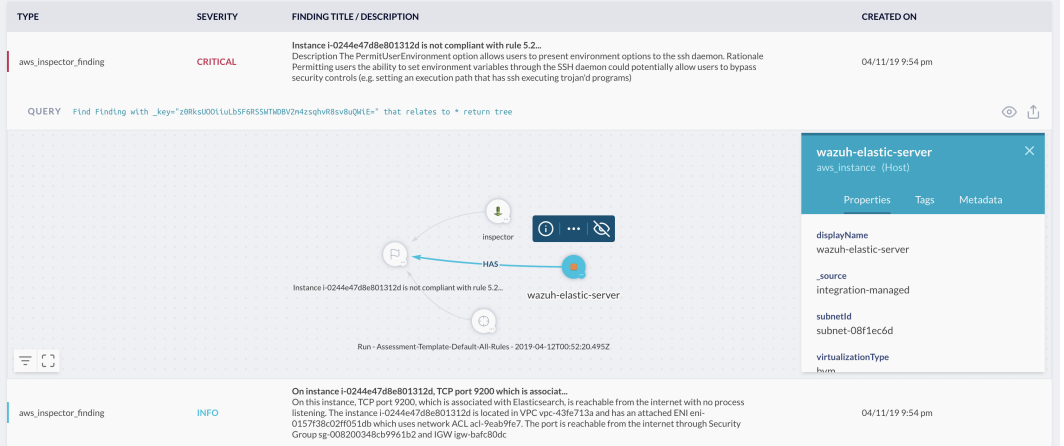

### <span id="page-42-0"></span>調査結果に対するアラートを作成する

J1QL を使用してフィルタリングと相関を行い、特定の結果を通知するカスタムアラートルールを作 成できます。

#### <span id="page-42-1"></span>例:

Common Alerts ルールパックには、次の 3 つのルールが含まれています。

#### <sup>l</sup> シビラティ(重大度)の高い調査結果

過去 24 時間以内に新たに検出された、シビラティ(重大度)が「高」または 7 を超える調査結 果に対するアラート。

```
Find Finding with
(severity='High' or severity='high' or numericSeverity>7) and
 _createdOn > date.now-24hours
```
#### • prod-resources-with-high-severity-finding

シビラティ(重大度)の高い調査結果によって本番リソースが影響を受ける場合にアラートを 出します。

```
Find (Host|DataStore|Application|CodeRepo|Account|Service|Network)
 with tag.Production=true
 that has Finding with severity=('High' or 'high') or numericSeverity=(7 or 8)
```
#### • prod-resources-with-critical-finding

クリティカルな調査結果によって本番リソースが影響を受ける場合にアラートを出します。

```
Find (Host|DataStore|Application|CodeRepo|Account|Service|Network)
 with tag.Production=true
 that has Finding with severity=('Critical' or 'critical') or numericSeverity=(9 or
10)
```
AWS Treat ルールパックには、次のルールが含まれています。

• aws-guardduty-inspector-finding-instance-correlation

脆弱な EC2 インスタンス(中または高レートのオープンなインスペクタの調査結果)を識別し ます。これは疑わしいアクティビティのターゲットでもあります(中または高レートのオープンな GuardDuty の調査結果)。

Find aws\_guardduty\_finding with numericSeverity>5 and open=true as guardduty that relates to aws\_instance as i that has aws\_inspector\_finding with numericSeverity>5 and open=true as inspector return i.\*, guardduty.\*, inspector.\*

### <span id="page-44-0"></span>J1QL クエリとグラフを使用して調査結果のビューを生成

J1QL クエリを実行して、調査結果、それらを識別したエージェント/スキャナ/サービス、およびそれ らが影響を与えるリソース間の関係を分析するのに役立つ視覚的なグラフを生成できます。

#### 次に例を示します。

Find cve that relates to (Host|HostAgent) with active=true return tree

これにより、次のようなビジュアルが得られます(ノードを移動させて位置を調整する必要がある場 合があります)。

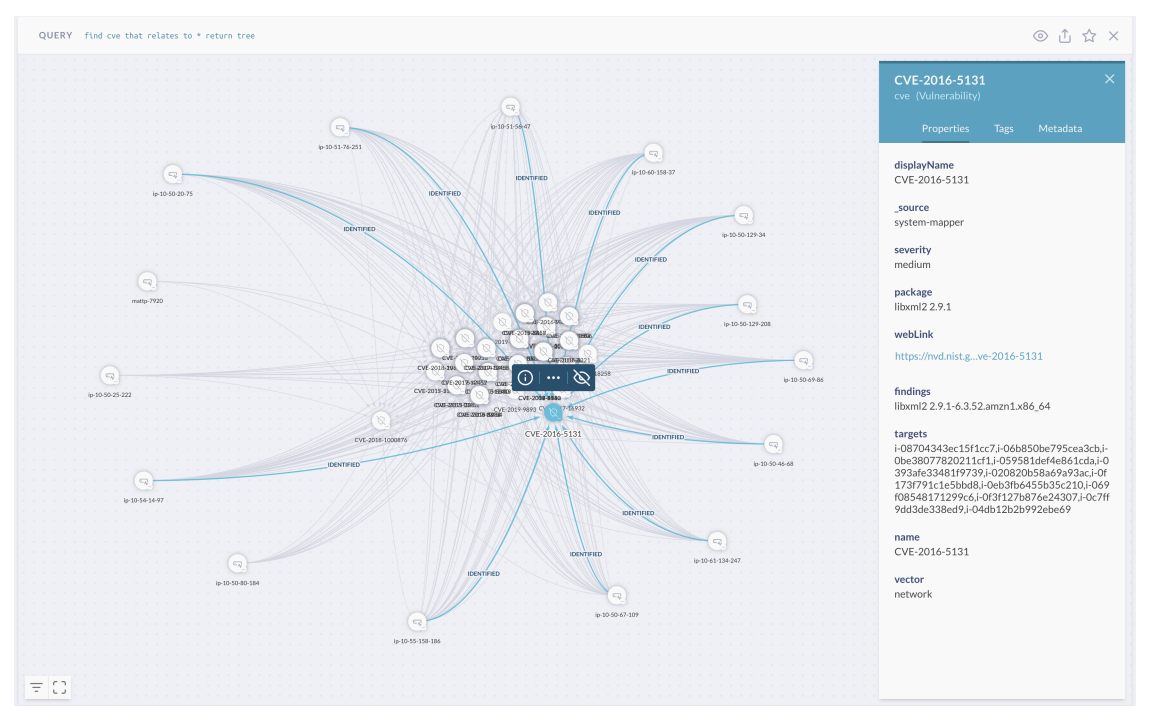

## <span id="page-45-0"></span>Secure Cloud Insights のポリシーと手順の管理

Secure Cloud Insights は、ユーザーが会社のセキュリティポリシーと手順を生成および管理できる ようにする Policies アプリを提供します。このアプリには次の機能があります。

- テンプレートからのポリシーと手順の生成
- <sup>l</sup> Web アプリを介したオンラインでのポリシーと手順の管理
- コンプライアンス要件へのコントロール/手順のマッピング
- <sup>l</sup> ポリシービルダー CLI

### <span id="page-45-1"></span>テンプレートからのポリシーと手順の生成

Policies アプリには、組織がセキュリティプログラムと運用をゼロから構築するのに役立つ、120 を 超えるポリシーと手順のテンプレートセットが用意されています。これらのテンプレートは、当社独自 の内部ポリシーと手順から派生したものであり、コンプライアンス評価を幾度も経た上で作成されて います。

開始するには、Policies アプリに移動し、Web フォームの次の 3 つの情報セクションに入力します。

- 会社情報
- 主要な個人情報(セキュリティおよびプライバシー担当者など)
- セキュリティと DevOps ツールに関する情報

<span id="page-45-2"></span>ポリシーおよび手順書を初めて生成する場合、数分かかる場合があります。

#### 変数

Markdown テキストには、{variableName}} の形式でグローバル変数とローカル変数の両方が 含まれていることに注意してください。テンプレート内の変数は、関連するテキストに自動的に置き 換えられるため、編集しないことをお勧めします。

手順書には、オプションのローカル {{provider}} 変数を含めることができます。これにより、そ の手順を実装する、またはその手順を実行する責任が任された制御プロバイダーを設定できます。 たとえば、「シングルサインオン」のプロバイダーは、「Okta」、「OneLogin」、「JumpCloud」、「Google」 などです。この provider 値は、ドキュメントエディターを開いたときに上部近くに表示されるドキュ メントタイトルの下に入力できます。

手順エディターには、短く要約されたガイダンスの説明も表示されます。さらに、特定の手順を採用 する準備ができているかどうかに応じて、「採用済み」フラグのオンとオフを切り替えることができま す。

#### <span id="page-45-3"></span>バージョン管理

ポリシーと手順書を編集した場合、保存時に自動的にバージョン管理されます。 {{defaultRevision}} 変数には、ドキュメントが最後に編集された日付が入力されます。

現在、Web アプリには、以前のバージョンのドキュメントを表示するための UI がありません。

### <span id="page-46-0"></span>ポリシーと手順書のダウンロード/エクスポート

画面の右上隅にある [Zipのエクスポート/ダウンロード(Export / Download Zip)] ボタンをクリックす ると、次の 3 つのファイルセットを含む zip ファイルが生成されます。

- Markdown 形式のテンプレート
- Markdown 形式の最終的なポリシーと手順
- HTML 形式の最終的なポリシーと手順

### <span id="page-46-1"></span>ポリシービルダー CLI

Secure Cloud Insights は、ポリシーと手順をオフラインで(たとえば git リポジトリのコードとして)管理 し、必要に応じてアカウントに公開できるオフライン CLI を提供します。Secure Cloud Insights

#### <span id="page-46-2"></span>独自の既存ポリシーを使用する

Policies アプリは、プラットフォームのオプションのコンポーネントです。それ以外のプラットフォーム の前提条件ではありません。Compliance アプリは、コンプライアンス フレームワークの要件とコント ロールへの適切なマッピングのために Policies アプリに依存する唯一のアプリです。

Secure Cloud Insights で提供されているポリシー/手順テンプレートを使用する必要はありません。 組織にセキュリティポリシーと手順に関するドキュメントがすでにあり、コンプライアンスアプリとその マッピング機能を利用したい場合は、既存のポリシーを変換して Secure Cloud Insights に公開する ことができます。

## <span id="page-47-0"></span>Secure Cloud Insightsアカウント/組織のユーザー の招待

アカウント/組織に他のユーザーを追加するには、簡単な招待プロセスを使用します。Secure Cloud Insights招待を送信するには、次の手順に従います。

- 1. <  $\mathbb{Q}$  [設定(Settings)] に移動し、 (2)<br>1.  $\mathbb{Q}$  [設定(Settings)] に移動し、 (コーザーとアクセス(Users & Access)] を選択します。
- 2. モーダル画面がポップアップ表示され、現在のユーザーグループが表示されます。[グループ の追加(Add Group)] ボタンをクリックして新しいグループを追加し、新しいグループに名前を 付け、オプションで説明を入力することができます。
- 3. 2+[ユーザーの追加(Add User)] ボタンをクリックし、ユーザーの電子メールアドレスを入 力して、 [招待の送信(Send Invitation)] をクリックします。
- 4. アカウント/組織に参加するための招待メールがユーザーに送信され、ログイン時に招待を 承諾するように求められます。新しいユーザーには Secure Cloud Insights ユーザーアカウン トの作成が求められます。

- 他のユーザーを招待するには、\*\*管理者\*\* グループのメンバーである必要があります。 - \*\*企業 ・官公庁\*\* のお客様で SAML SSO を使用している場合は、[こちら](./configure-ssointegration.md)の手順を参照してください。

## <span id="page-48-0"></span>Secure Cloud Insights API の使用

次の情報は、Secure Cloud Insights API の使用を開始するために必要な基本事項の一部を提供し ます。

### <span id="page-48-1"></span>エンドポイント

Secure Cloud Insights プラットフォームは、多くのパブリック GraphQL エンドポイントを公開していま す。

ベース URL は https://api.us.securecloudinsights.cisco.com で、次のエンドポイ ントがあります。

- クエリとグラフの操作:/graphql
- アラートとルールの操作:/rules/graphql

### <span id="page-48-2"></span>認証

Secure Cloud Insights API は、認証にベアラートークンを使用します。必ず、API キーをベアラートー クンとしてヘッダーに含め、JupiterOne-Account はヘッダーパラメーターとして含めてください。

#### <span id="page-48-3"></span>API キー

API キーを生成するには、次の手順を実行します。

1. [設定(Settings)] > [アカウント管理(Account Management)] に移動します。

2. 左側のパネルで、2([キー(Key)])アイコンをクリックします。

3. [ユーザー API キー(User API Keys)] ページで、[追加(Add)] をクリックします。

4. API キー モーダルで、キーの名前と有効期限が切れるまでの日数を入力し、[作成] をクリックし ます。

5. API キーは 1 回しか利用できないため、コピーまたは保存してから、[完了(Done)] をクリックしま す。

### <span id="page-48-4"></span>アカウント ID(Account ID)

次の J1QL クエリを実行して、アカウントのアカウント ID(JupiterOne-Account 値)を見つけることが できます。

FIND jupiterone account as a return a. accountId

次に、認証付きの cURL コマンドの例を示します。

```
curl --location --request POST
'https://api.us.securecloudinsights.cisco.com/graphql' \
```
--header 'JupiterOne-Account: accountId' \

--header 'Authorization: Bearer 123456abcdef' \

--header 'Content-Type: application/json' \

--data-raw '{"query":...}

# <span id="page-49-0"></span>サポートへの問い合わせ

テクニカル サポートが必要な場合は、次のいずれかを実行してください。

- <sup>l</sup> 最寄りのシスコ パートナーにご連絡ください。
- シスコサポートの連絡先
- <sup>l</sup> Web でケースを開く場合:<http://www.cisco.com/c/en/us/support/index.html>
- <sup>l</sup> 電子メールでケースを開く場合:[tac@cisco.com](http://tac@cisco.com/)
- <sup>l</sup> 電話でサポートを受ける場合:800-553-2447(米国)
- ワールドワイド サポート番号: <https://www.cisco.com/c/en/us/support/web/tsd-cisco-worldwide-contacts.html>

# 著作権情報

Cisco および Cisco ロゴは、シスコまたはその関連会社の米国およびその他の国における商標また は登録商標です。シスコの商標の一覧については、URL:[https://www.cisco.com/go/trademarks](https://www.cisco.com/c/ja_jp/about/legal/trademarks.html) をご覧ください。記載されている第三者機関の商標は、それぞれの所有者に帰属します。「パート ナー」という用語の使用はシスコと他社との間のパートナーシップ関係を意味するものではありま せん。(1721R)